# **INOVANCE**

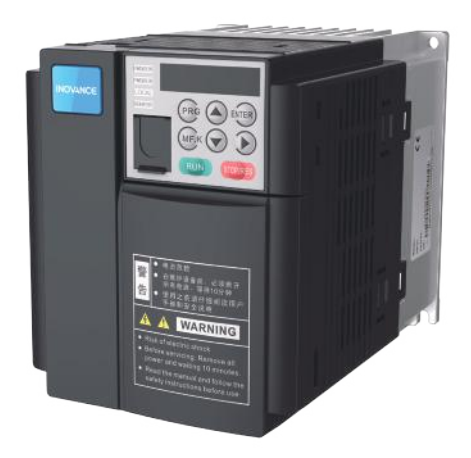

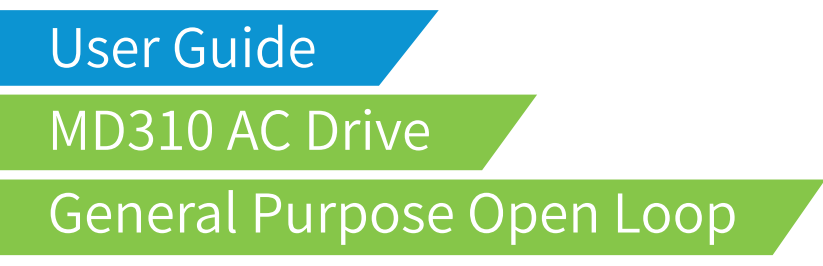

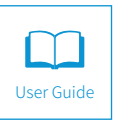

B02 Data code 19010208

### **Contents**

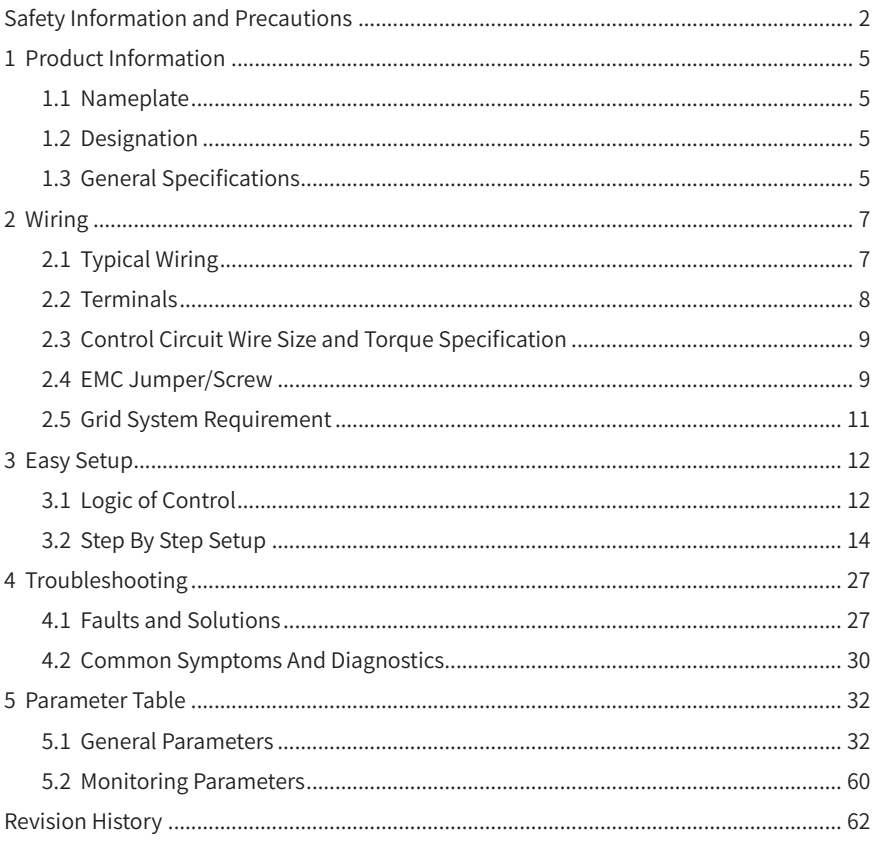

### **Safety Information and Precautions**

<span id="page-2-0"></span>This guide is packaged together with the product for MD310 AC Drive. It contains basic information for quick start of the drive.

#### ■ **Electrical Safety**

Extreme care must be taken at all times when working with the AC Drive or within the area of the AC Drive. The voltages used in the AC Drive can cause severe electrical shock or burns and is potentially lethal. Only authorized and qualified personnel should be allowed to work on AC Drives.

#### ■ **Machine/System Design and Safety of Personnel**

Machine/system design, installation, commissioning startups and maintenance must be carried out by personnel who have the necessary training and experience. They must read this safety information and the contents of this manual. If incorrectly installed, the AC Drive may present a safety hazard.

The AC Drive uses high voltages and currents (including DC), carries a high level of stored electrical energy in the DC bus capacitors even after power OFF. These high voltages are potentially lethal.

The AC Drive is NOT intended to be used for safety related applications/functions. The electronic "STOP &START" control circuits within the AC Drive must not be relied upon for the safety of personnel. Such control circuits do not isolate mains power voltages from the output of the AC Drive. The mains power supply must be disconnected by an electrical safety isolation device before accessing the internal parts of the AC Drive.

Safety risk assessments of the machine or process system which uses an AC Drive must be undertaken by the user and or by their systems integrator/designer. In particular the safety assessment/design must take into consideration the consequences of the AC Drive failing or tripping out during normal operation and whether this leads to a safe stop position without damaging machine, adjacent equipment and machine operators/ users. This responsibility lies with the user or their machine/process system integrator.

The system integrator/designer must ensure the complete system is safe and designed according to the relevant safety standards. Inovance Technology and Authorized Distributors can provide recommendations related to the AC drive to ensure long term safe operation.

#### ■ **Electrical Installation - Safety**

Electrical shock risk is always present within an AC Drive including the output cable leading to the motor terminals. Where dynamic brake resistors are fitted external to the AC Drive, care must be taken with regards to live contact with the brake resistors, terminals which are at high DC voltage and potentially lethal. Cables from the AC Drive to the dynamic brake resistors should be double insulated as DC voltages are typically 600 to 700 VDC.

Mains power supply isolation switch should be fitted to the AC Drive. The mains power supply must be disconnected via the isolation switch before any cover of the AC Drive can be removed or before any servicing work is undertaken stored charge in the DC bus capacitors of the PWM AC Drive is potentially lethal after the AC supply has been disconnected. The AC supply must be isolated at least 10 minutes before any work can be undertaken as the stored charge will have been discharged through the internal bleed resistor fitted across the DC bus capacitors.

Whenever possible, it is good practice to check the DC bus voltage with a VDC meter before accessing the AC Drive bridge. Where the AC Drive input is connected to the mains supply with a plug and socket, then upon disconnecting the plug and socket, be aware that the plug pins may be exposed and internally connected to the DC bus capacitors (via the internal bridge rectifier in reversed bias). Wait 10 minutes to allow stored charge in the DC bus capacitors to be dissipated by the bleed resistors before commencing work on the AC Drive.

#### ■ **Electrical Shock Hazard**

Ensure the protective earthing conductor complies with technical standards and local safety regulations. Because the leakage current exceeds 3.5 mA in all models, IEC 61800- 5-1 states that either the power supply must be automatically disconnected in case of discontinuity of the protective earthing conductor or a protective earthing conductor with across-section of at least 10  $mm<sup>2</sup>$  (Cu) or 16  $mm<sup>2</sup>$  (Al) must be used. Or use two PE wires and each wire must satisfy the IEC requirements independently. Failure to comply may result in death or serious injury.

When using an earth leakage circuit breaker, use a residual current operated protective device (RCD) of type B (breaker which can detect both AC and DC). Leakage current can cause unprotected components to operate incorrectly. If this is a problem, lower the carrier frequency, replace the components in question with parts protected against harmonic current, or increase the sensitivity amperage of the leakage breaker to at least 100 mA per drive.

Factors in determining leakage current:

- 1) Size of the AC drive
- 2) AC drive carrier frequency
- 3) Motor cable type and length
- 4) EMI/RFI filter

#### ■ **Approvals**

Certification marks on the product nameplate indicate compliance with the corresponding certificates and standards.

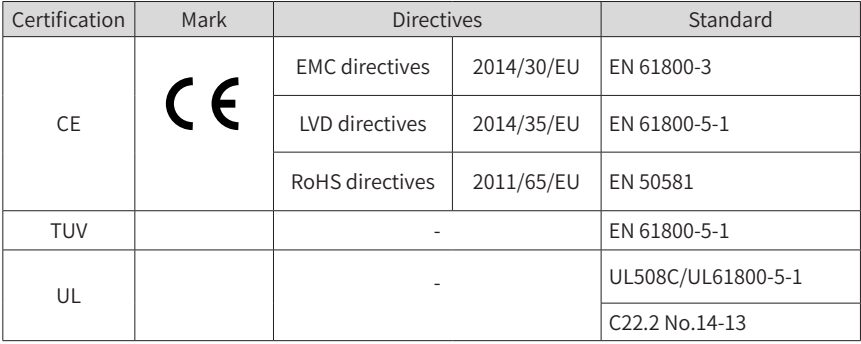

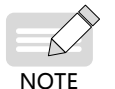

◆ The above EMC directives are complied with only when the EMC electric installation requirements are strictly observed.

- ◆ Machines and devices used in combination with this drive must also be CE certified and marked. The integrator who integrates the drive with the CE mark into other devices has the responsibility of ensuring compliance with CE standards and verifying that conditions meet European standards.
- $\blacklozenge$  The installer of the drive is responsible for complying with all relevant regulations for wiring, circuit fuse protection, earthing, accident prevention and electromagnetic (EMC regulations). In particular fault discrimination for preventing fire risk and solid earthing practices must be adhered to for electrical safety (also for good EMC practice).
- ◆ For more information on certification, consult our distributor or sales representative.

#### ■ **Motor Thermal Protection**

Motor thermal protection is not assessed by UL.

## <span id="page-5-0"></span>**1 Product Information**

### **1.1 Nameplate**

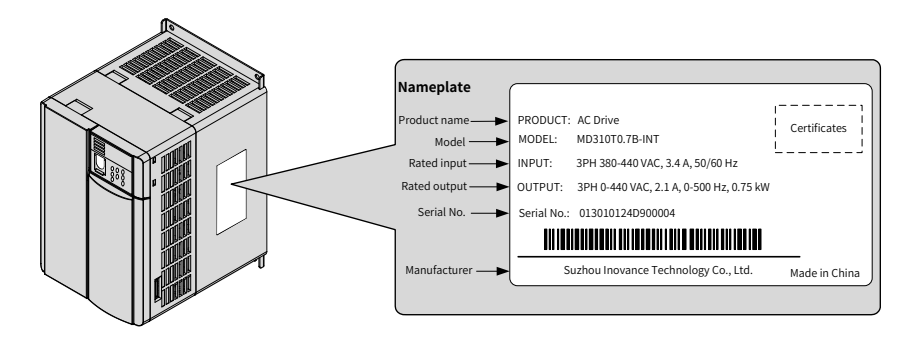

### **1.2 Designation**

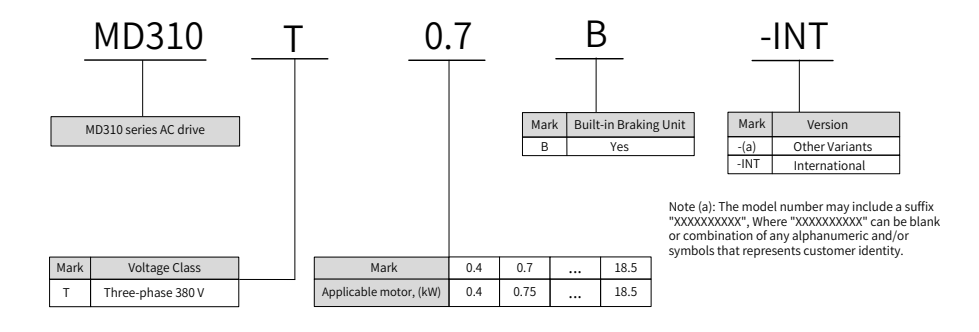

### **1.3 General Specifications**

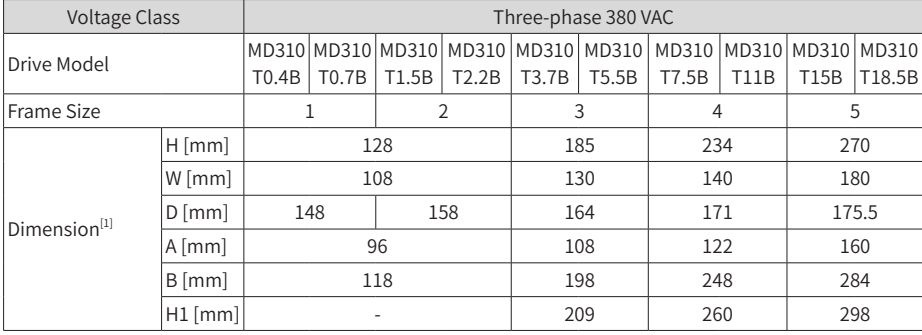

#### 1 Product Information

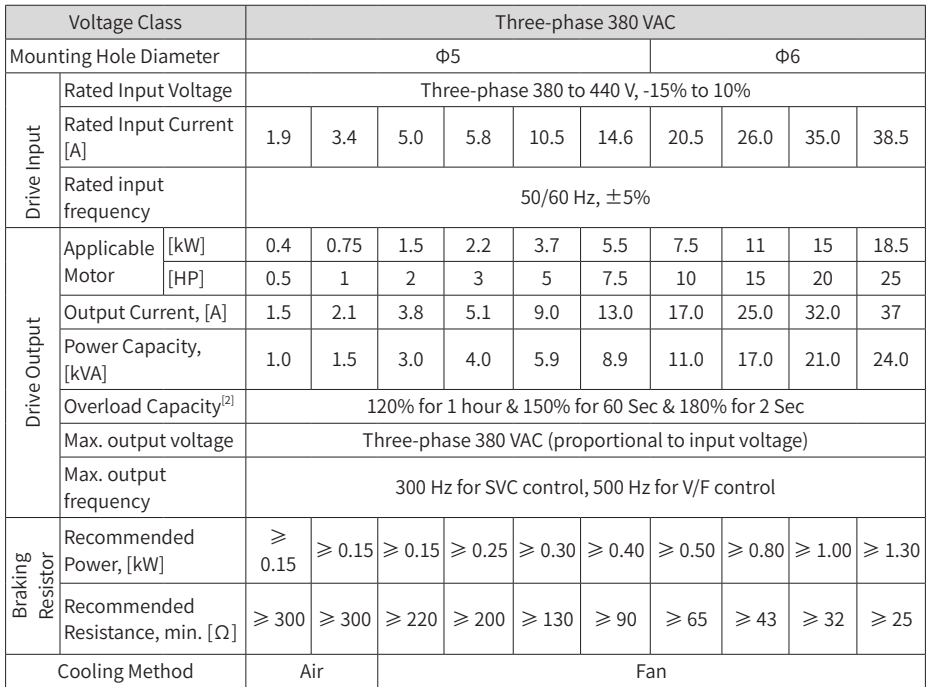

[1] Dimensions are shown in Figure1-1 and Figure1-2

[2] At 6 kHz carrier frequency without derating

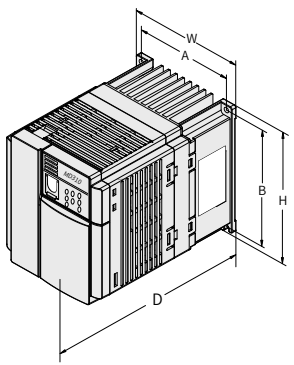

Figure 1-1 Model of 0.4 to 2.2 kW Figure 1-2 Model of 3.7 to 18.5 kW

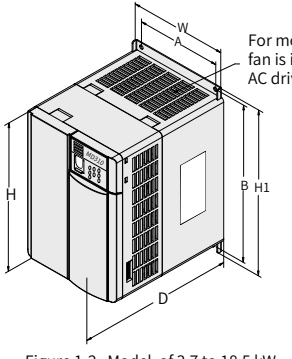

For models above 7.5 kW, the fan is installed on the top of the AC drive.

## <span id="page-7-0"></span>**2 Wiring**

### **2.1 Typical Wiring**

■ Wiring of Three-phase 380 VAC Power Supply

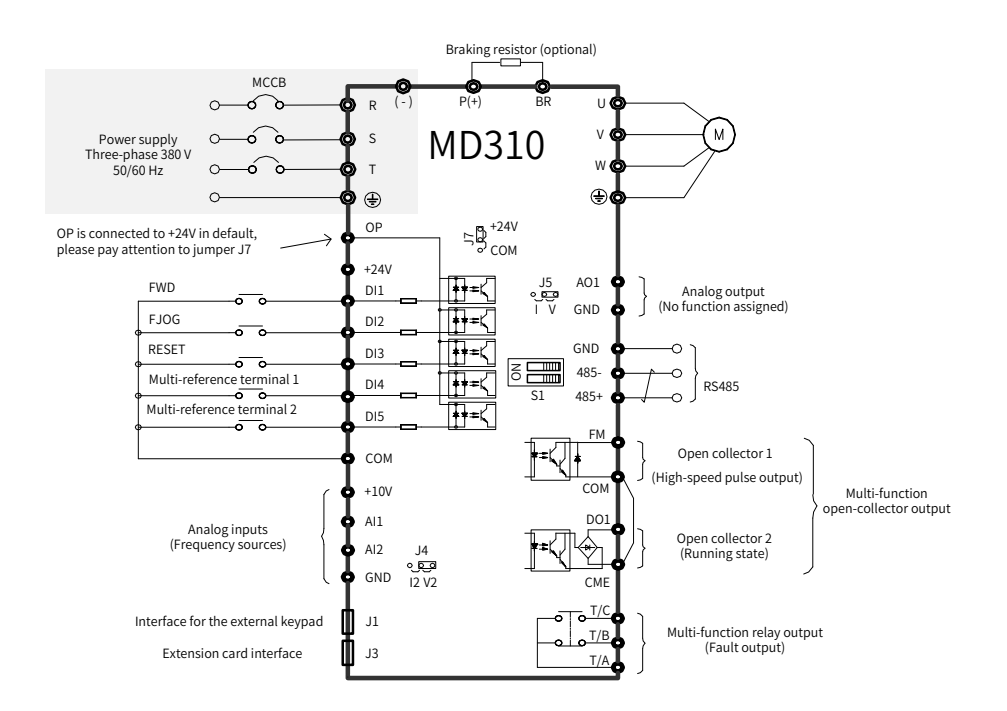

### <span id="page-8-0"></span>**2.2 Terminals**

### ■ Terminals of Main Circuit

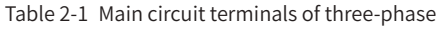

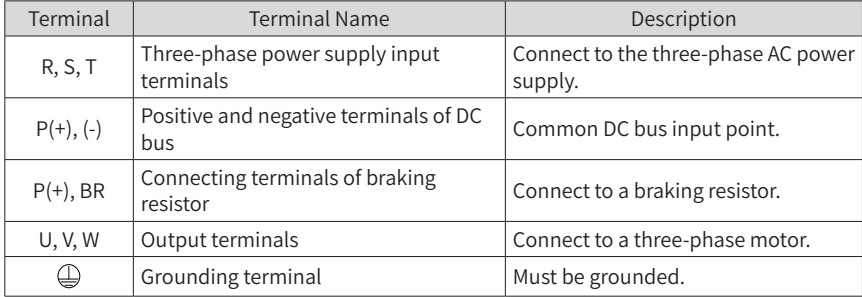

#### ■ Terminals of Control Circuit

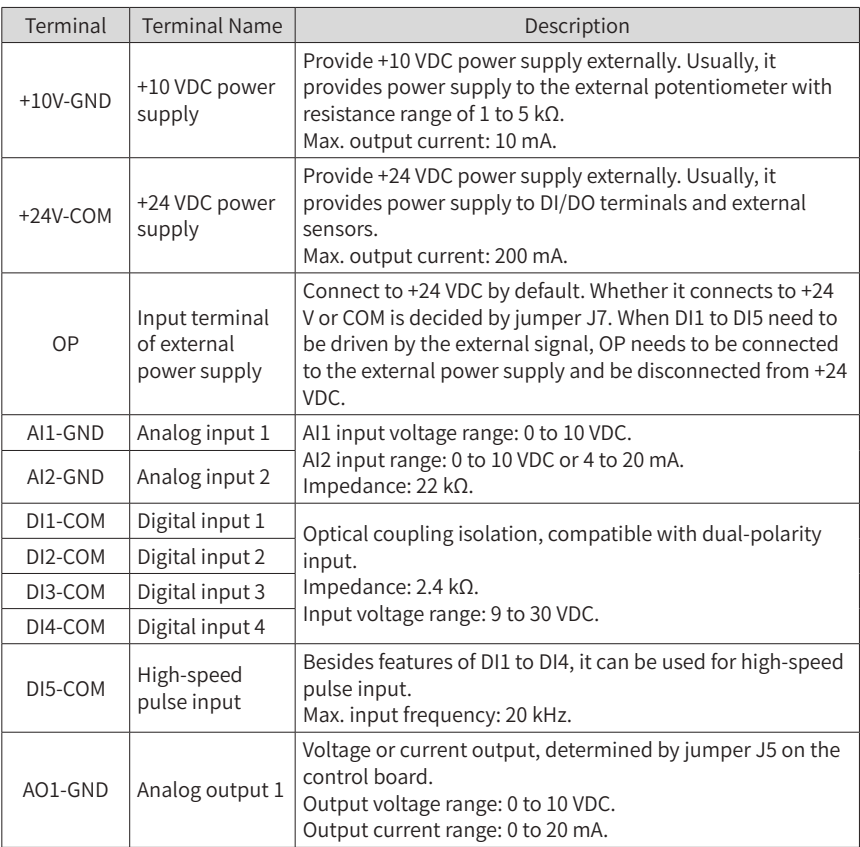

<span id="page-9-0"></span>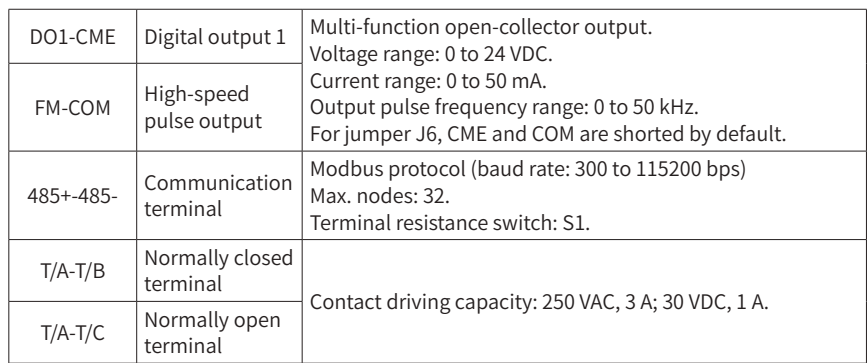

### **2.3 Control Circuit Wire Size and Torque Specification**

Please use a ferrule-type terminal with insulated sleeves. Prepare wire ends with insulated sleeves before connecting to the drive. See the following figure for ferrule dimensions.

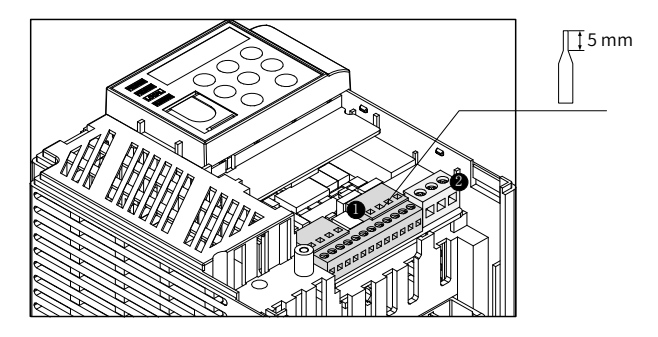

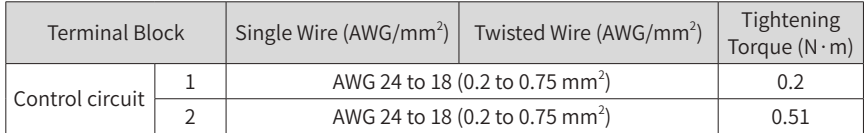

### **2.4 EMC Jumper/Screw**

The AC drive has built-in safety capacitor. If the leakage current of the entire system is too large at power-on and the RCD acts, you can cut the EMC jumper or remove the EMC screw to reduce leakage current to ground.

The position and cutting method of the EMC jumper is shown in the following figure.

1) Snip off the two protective caps on the housing by using a cutting plier.

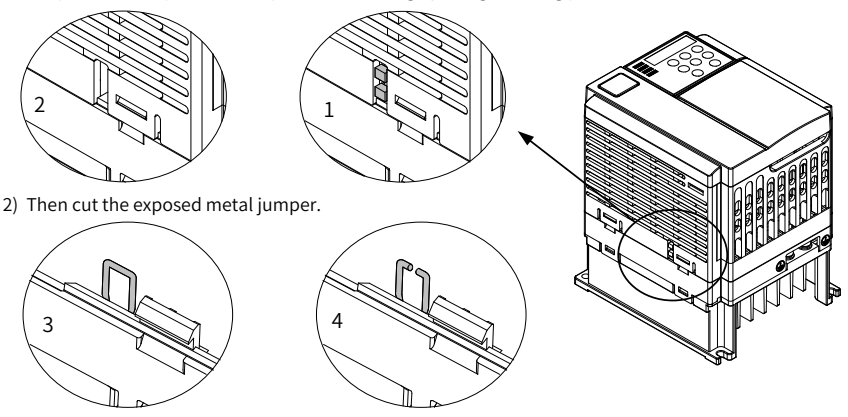

Figure 2-1 EMC jumper position and cutting method of MD310T0.4B to MD310T5.5B

For the MD310T7.5B to MD310T18.5B, remove the No.2 EMC screw, as shown in the following figure.

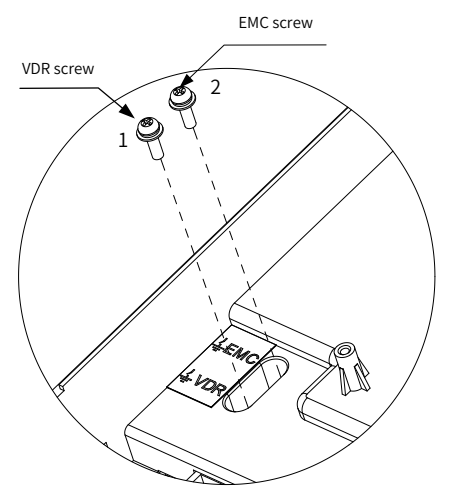

Figure 2-2 EMC screw position

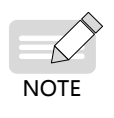

- The screw is connected by default.
- The screw cannot be re-connected once it is cut. This will result in an increase in leakage current to ground during drive running. Take full consideration before cutting the jumper.

### <span id="page-11-0"></span>**2.5 Grid System Requirement**

The drive is applicable to system with neutral point grounded. If the drive is used in an IT power system (neutral point not grounded), remove both VDR and EMC screws for the MD310T0.4B to MD310T5.5B.

> MD310T0.4 B to MD310T2.2B MD310T3.7B and MD310T5.5B **RESPERENTIAL**

For the MD310T7.5B to MD310T18.5B, it is necessary to remove the VDR and EMC screws, that is, No.1 screw and No.2 screw, as shown in Figure 2-2. Filter cannot be installed. Otherwise, personal injury and damage to AC drive may result.

### <span id="page-12-0"></span>**3 Easy Setup**

### **3.1 Logic of Control**

■ Complete Timing Diagram

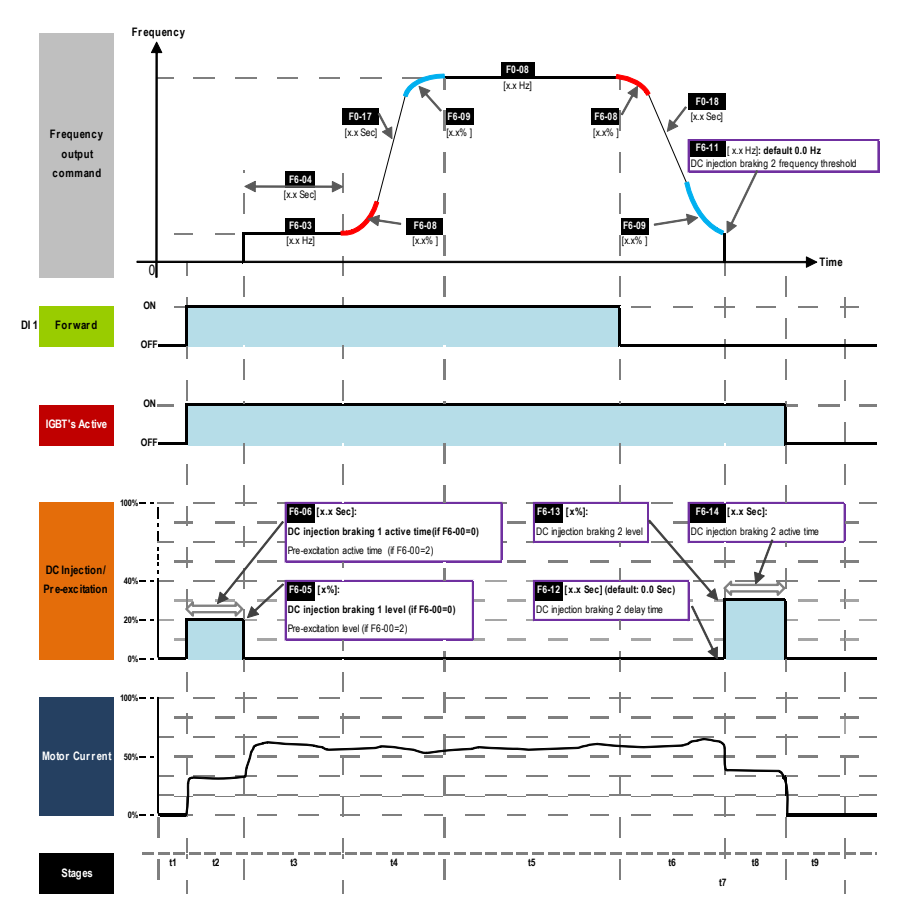

#### ■ Timing Diagram Description

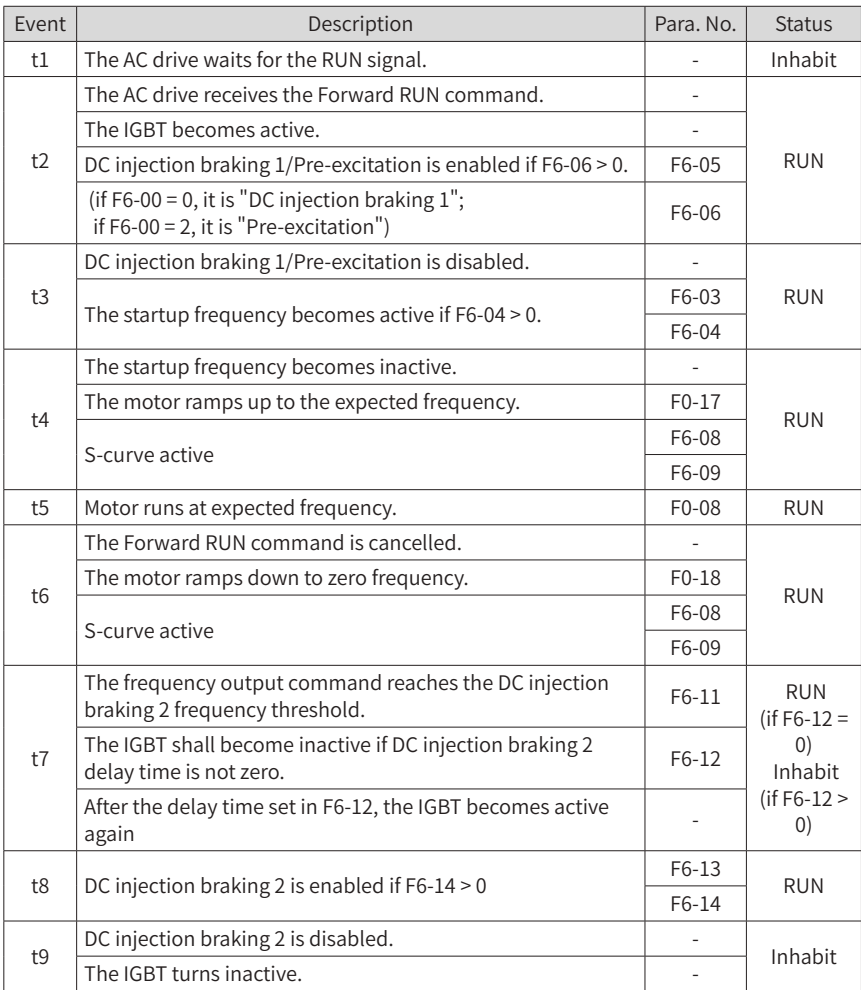

#### <span id="page-14-0"></span>**3.2 Step By Step Setup**

■ Setup Flowchart

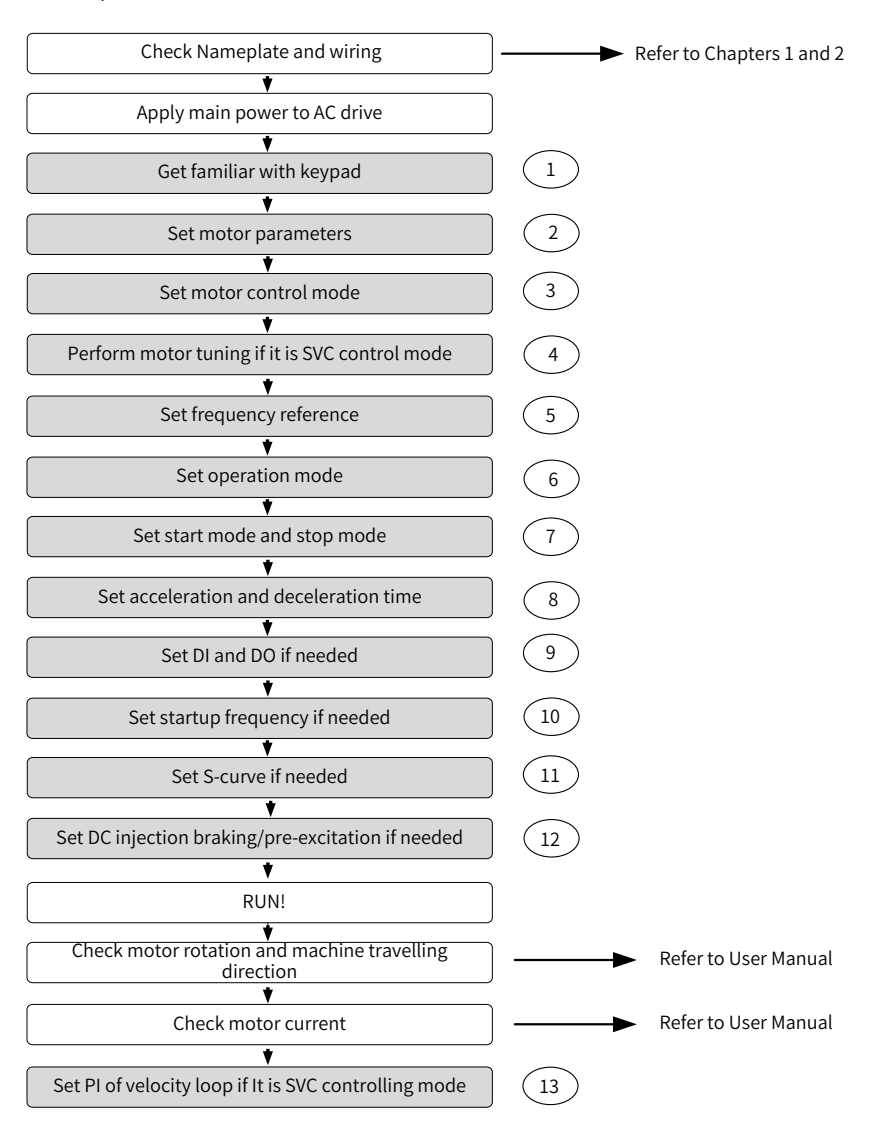

#### **Step 1: Get Familiar With Keypad**

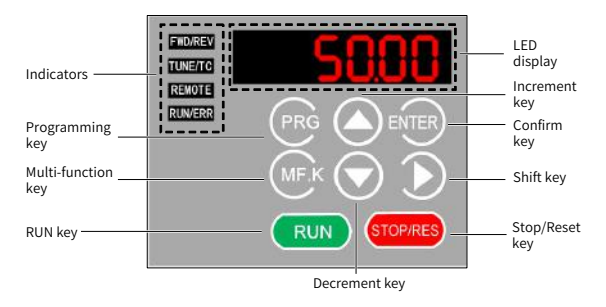

#### ■ Indicators

FWD/REV : It indicates forward or reverse rotation.

OFF indicates forward rotation and ON indicates reverse rotation.

- TUNE/TC : ON indicates torque control mode, blinking slowly indicates auto-tuning state, blinking quickly indicates fault state.
- REMOTE : It indicates whether the AC drive is operated by means of keypad, terminals or communication.

 OFF indicates keypad control, ON indicates terminal control, and blinking indicates communication control.

RUN/ERR : It indicates the state of the AC drive.

 OFF indicates the stop state, ON (green) indicates the running state, and ON (red) indicates the faulty state.

■ LED Display

The 5-digit LED display is able to display the frequency reference, output frequency, monitoring data and fault codes.

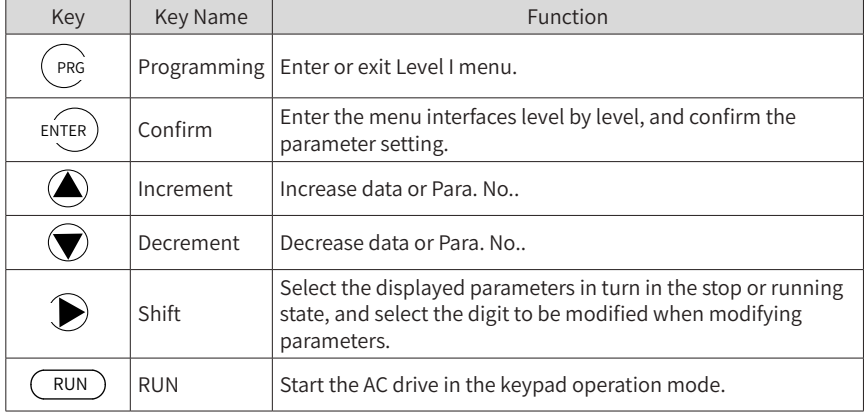

■ Keys On Keypad

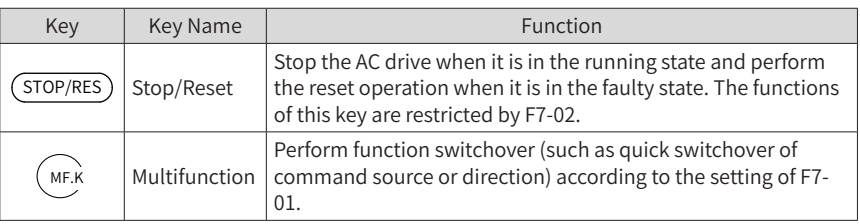

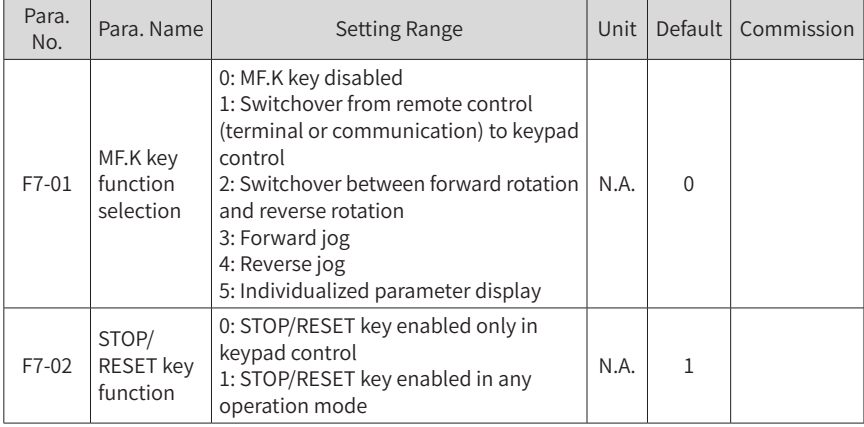

#### ■ Keypad Operation

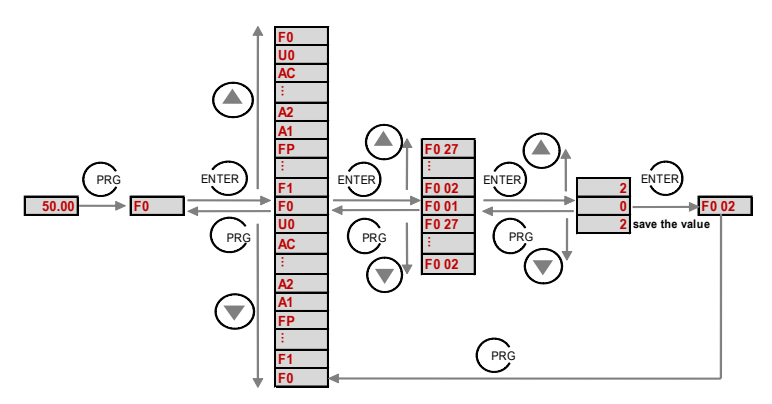

#### ■ Para. No. Arrangement

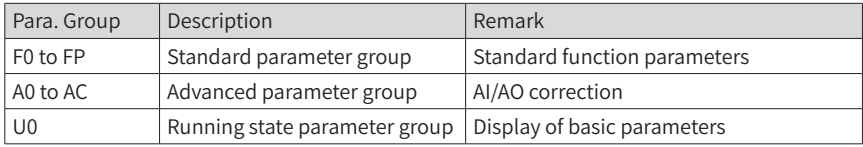

#### **Step 2: Set Motor Parameters**

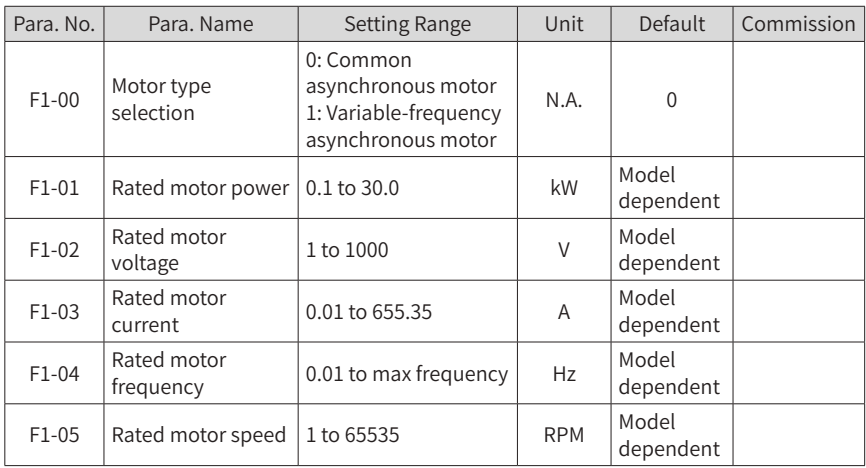

#### **Step 3: Set Motor Control Mode**

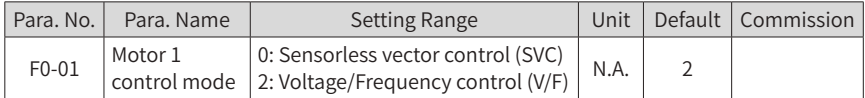

#### **Step 4: Perform Motor Tuning If It's SVC Control Mode**

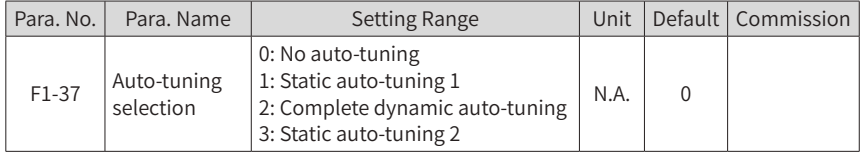

#### **Step 5: Set Frequency Reference**

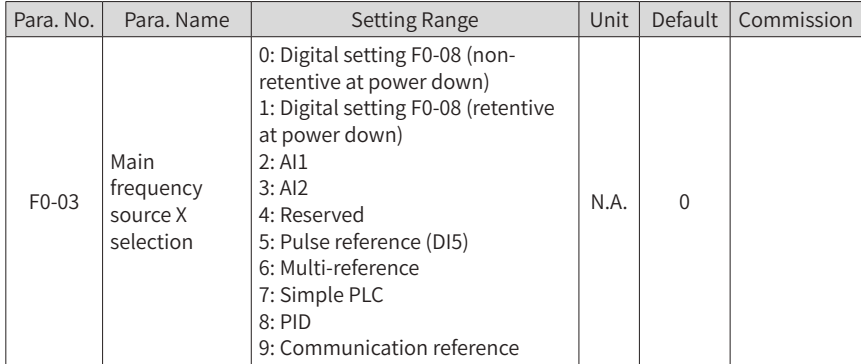

#### 3 Easy Setup

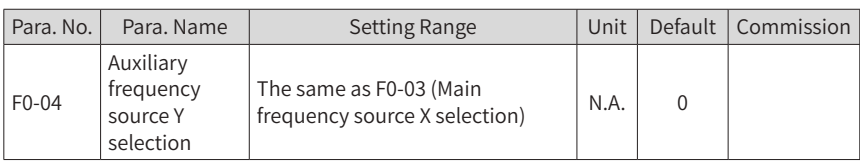

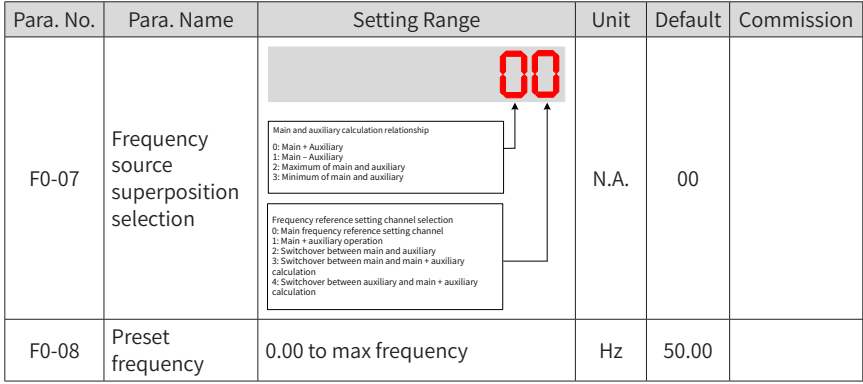

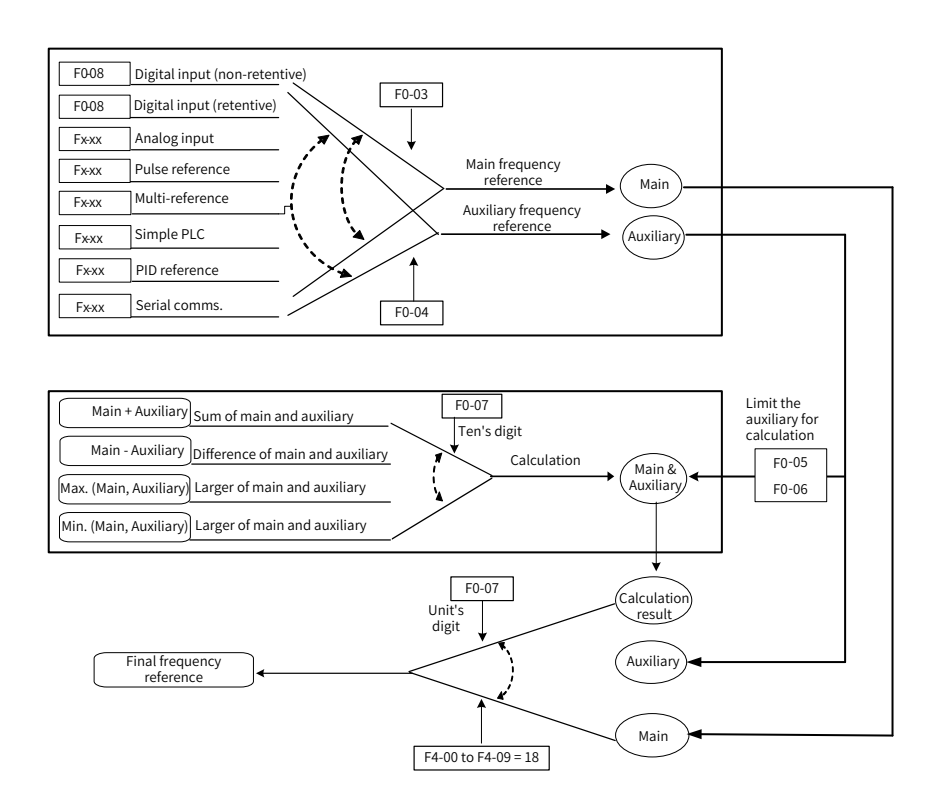

- 18 -

**Step 6: Select Operation Mode** 

| Para, No. | Para, Name                     | <b>Setting Range</b>                                                                                                    | Unit | Default | Commission |
|-----------|--------------------------------|----------------------------------------------------------------------------------------------------|------|---------|------------|
| $F0-02$   | Command<br>source<br>selection | 0: Keypad control<br>1: Terminal control<br>2: Communication control                                                     | N.A. |         |            |
| $F4-11$   | Terminal<br>command<br>mode    | 0: Two-wire control mode 1<br>1: Two-wire control mode 2<br>2: Three-wire control mode 1<br>3: Three-wire control mode 2 | N.A. |         |            |

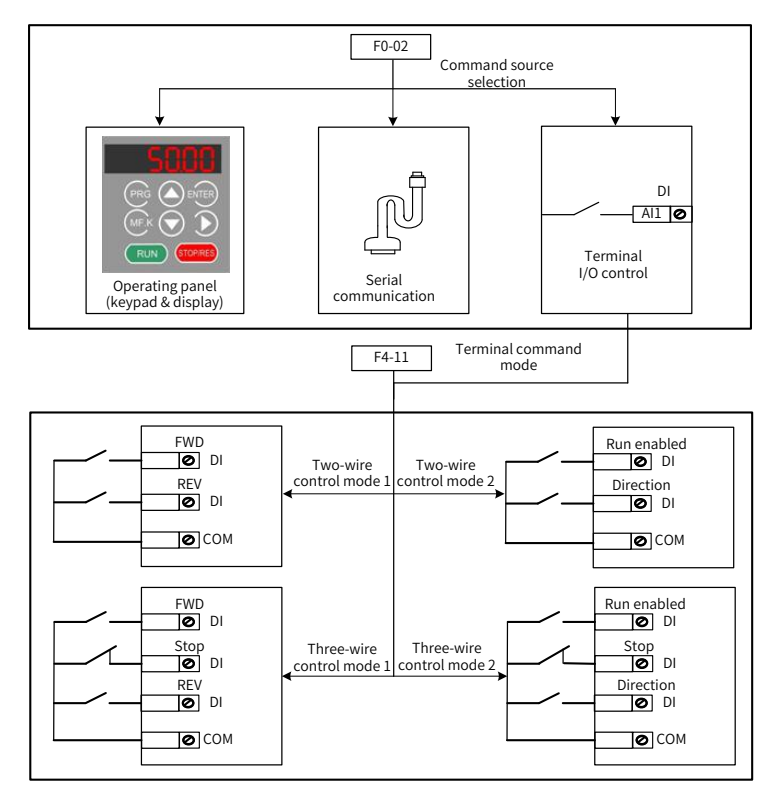

#### **Step 7: Set Start Mode And Stop Mode**

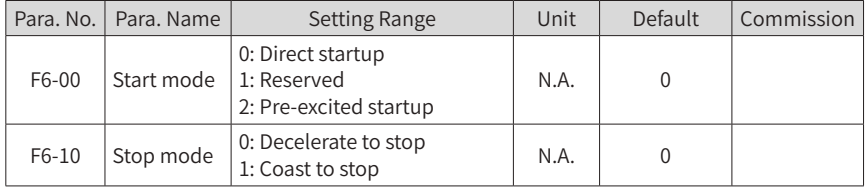

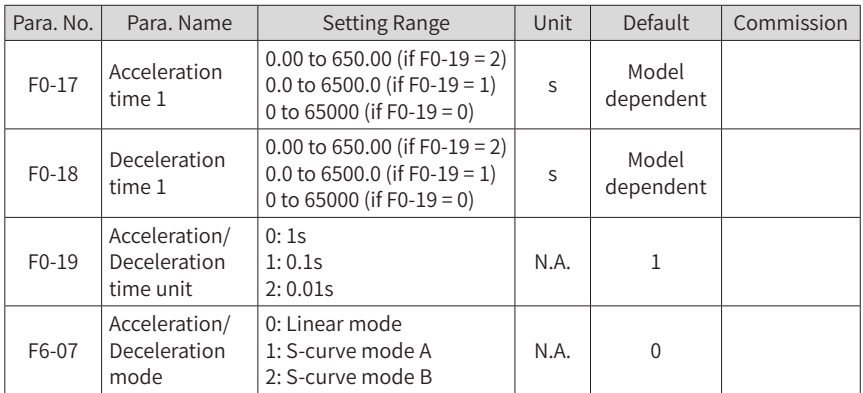

#### **Step 8: Set Acceleration And Deceleration Parameters**

#### **Step 9: Set DI And DO If Needed**

#### ■ DI Setting

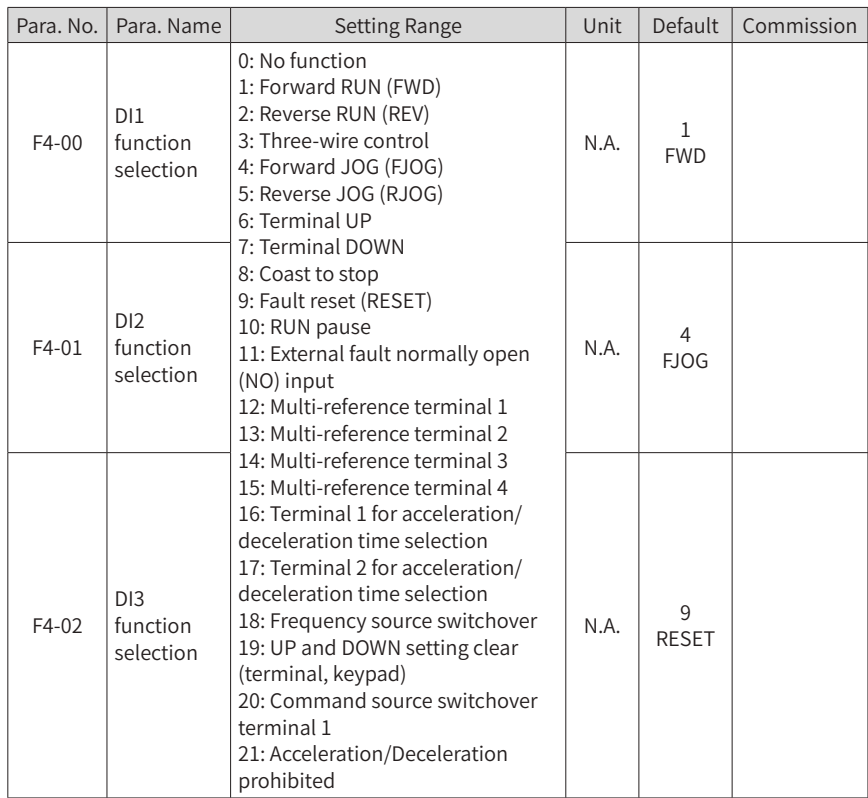

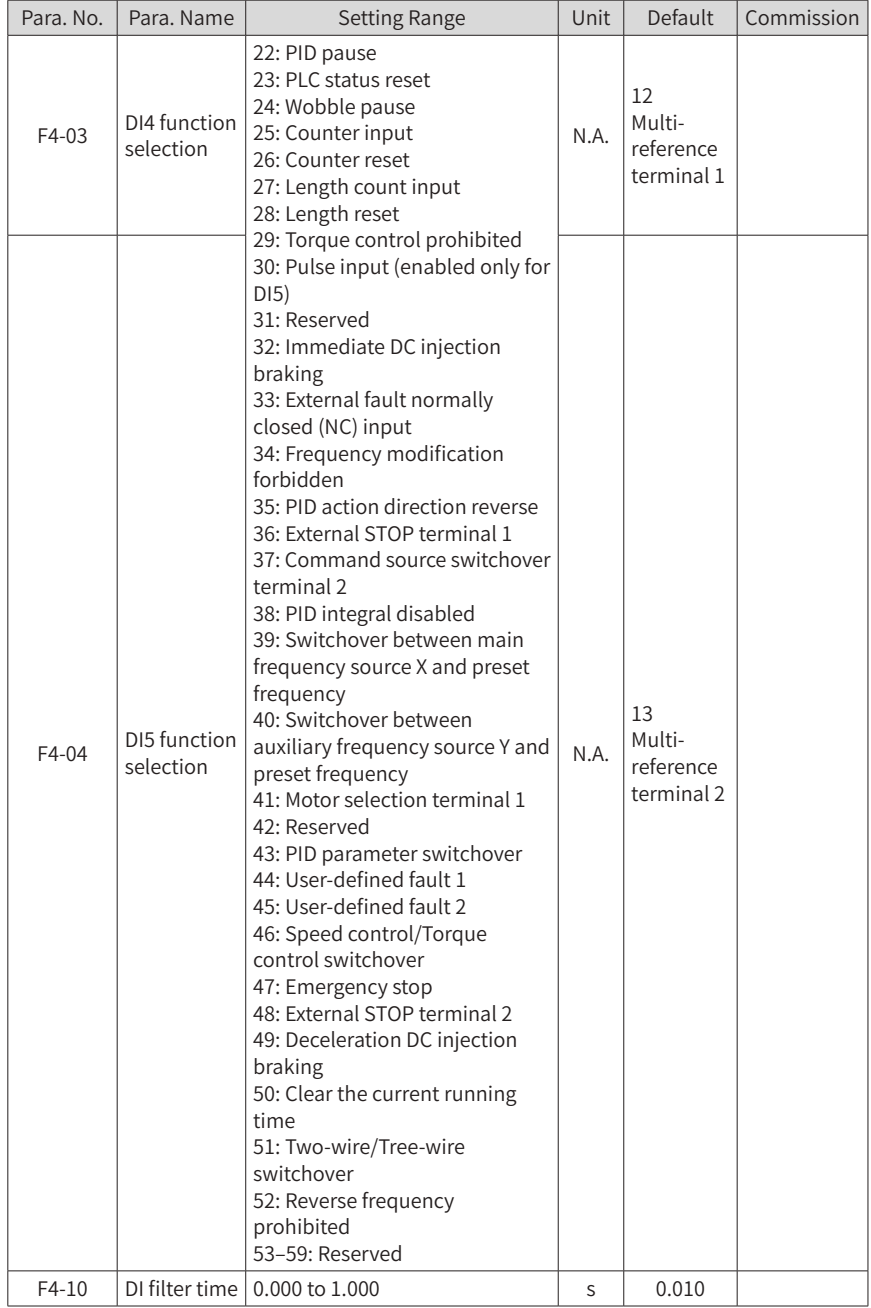

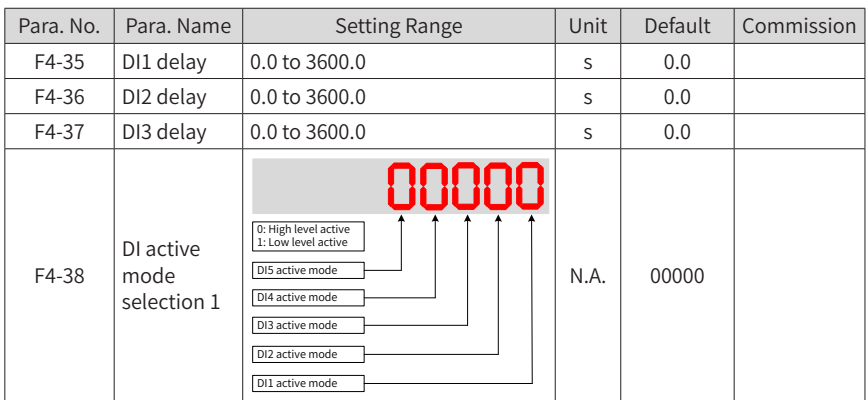

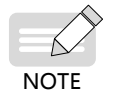

◆ The screw is connected by default.

◆ The screw cannot be re-connected once it is cut. This will result in an increase in leakage current to ground during drive running. Take full consideration before cutting the jumper.

■ DO Setting

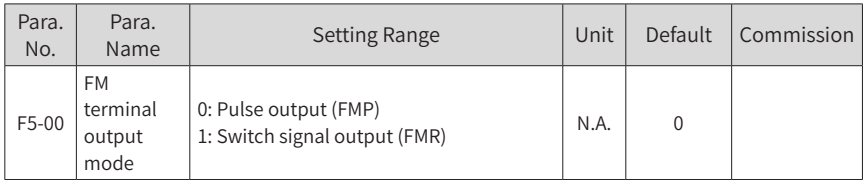

#### 3 Easy Setup

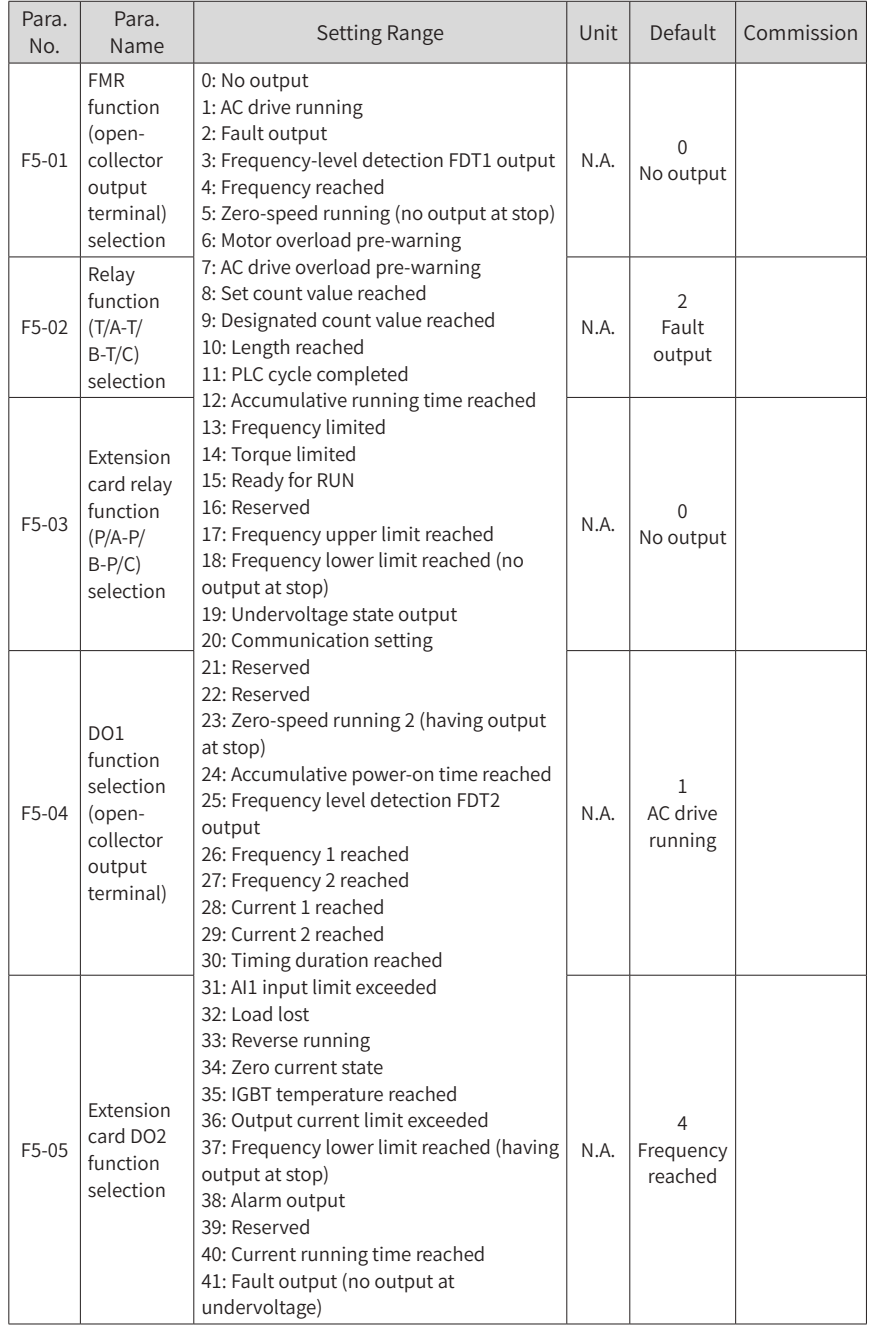

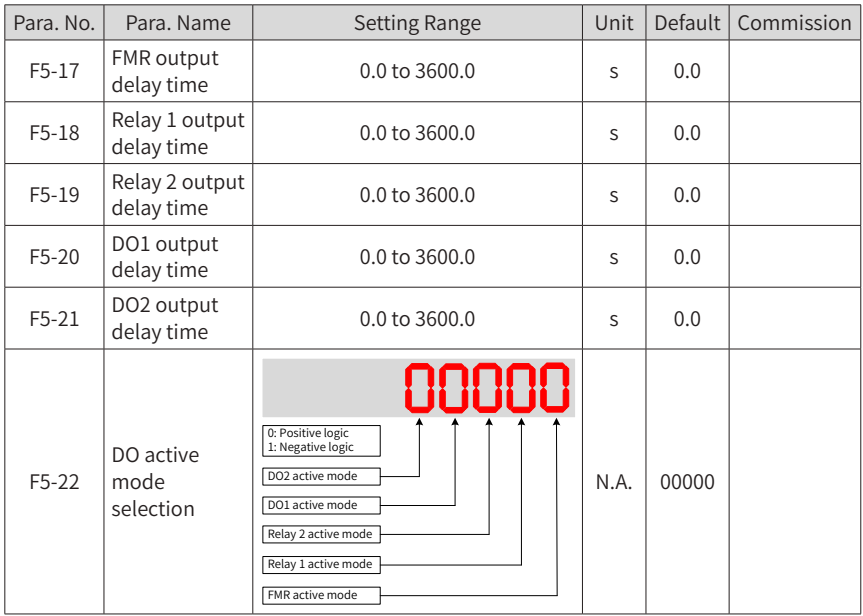

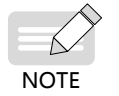

◆ Positive logic means that, DO output terminal is normally the default state. ◆ Negative logic means the opposite situation.

#### **Step 10: Set Startup Frequency If Needed**

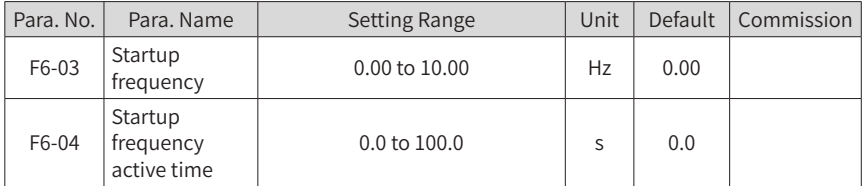

#### **Step 11: Set S-Curve If Needed**

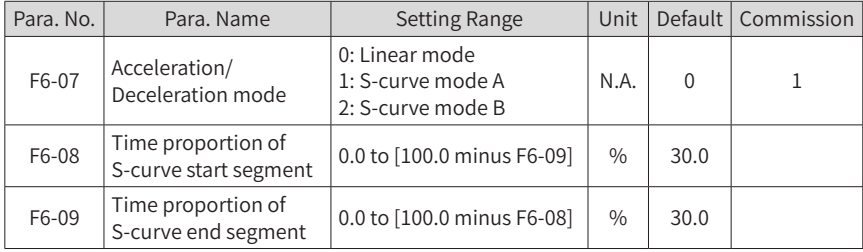

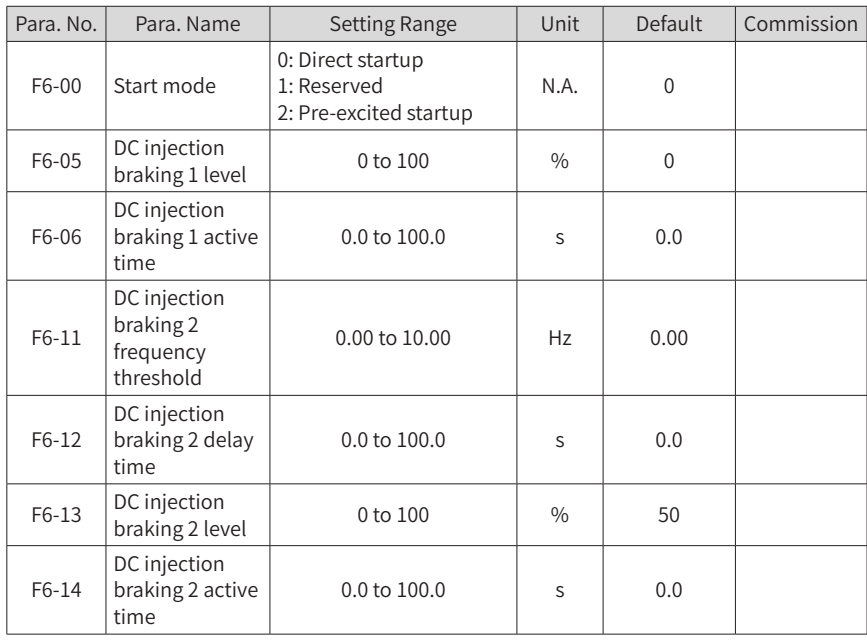

#### **Step 12: Set DC Injection Braking/Pre-excitation If Needed**

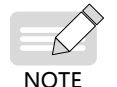

◆ Only when F6-00 = 0, parameters F6-05 and F6-06 are related to DC injection braking 1.

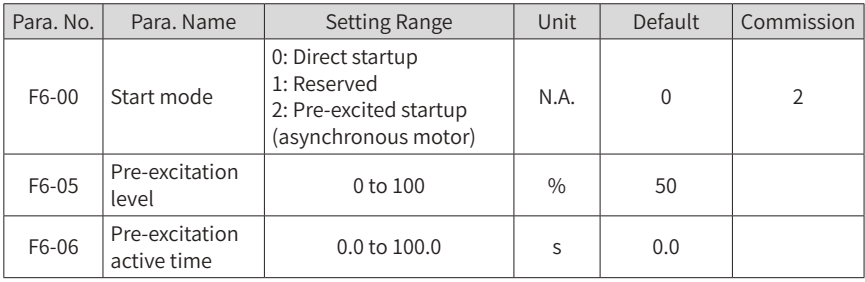

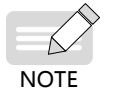

Only when F6-00 = 2, parameters F6-05 and F6-06 are related to preexcitation.

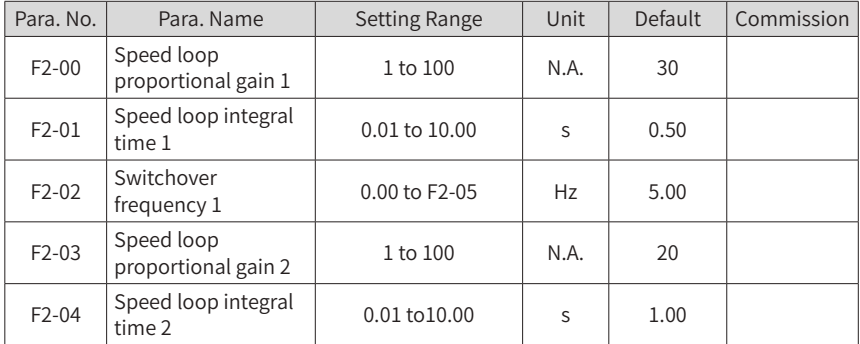

### **Step 13: Set PI of Velocity Loop If It's SVC Control Mode**

# <span id="page-27-0"></span>**4 Troubleshooting**

### **4.1 Faults and Solutions**

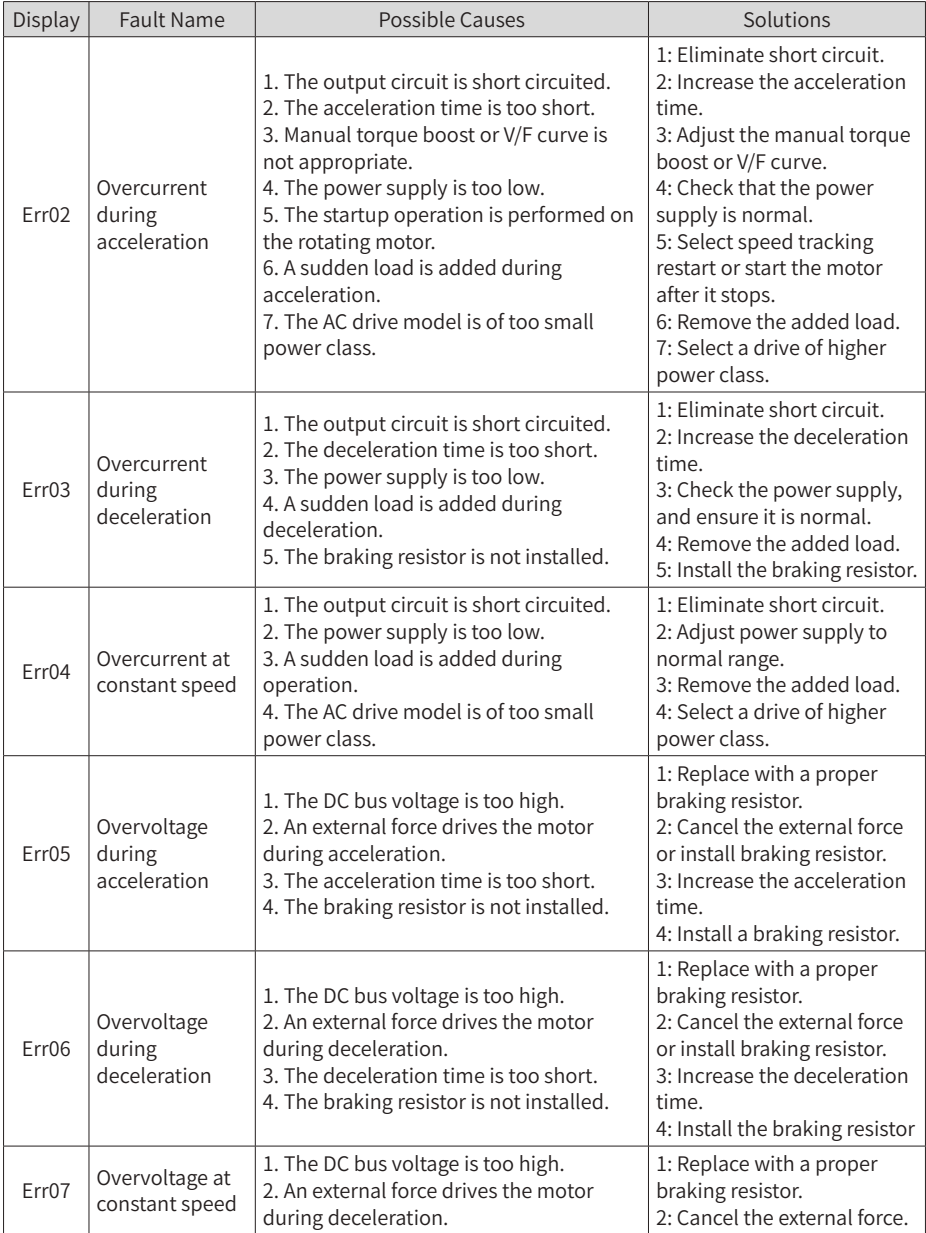

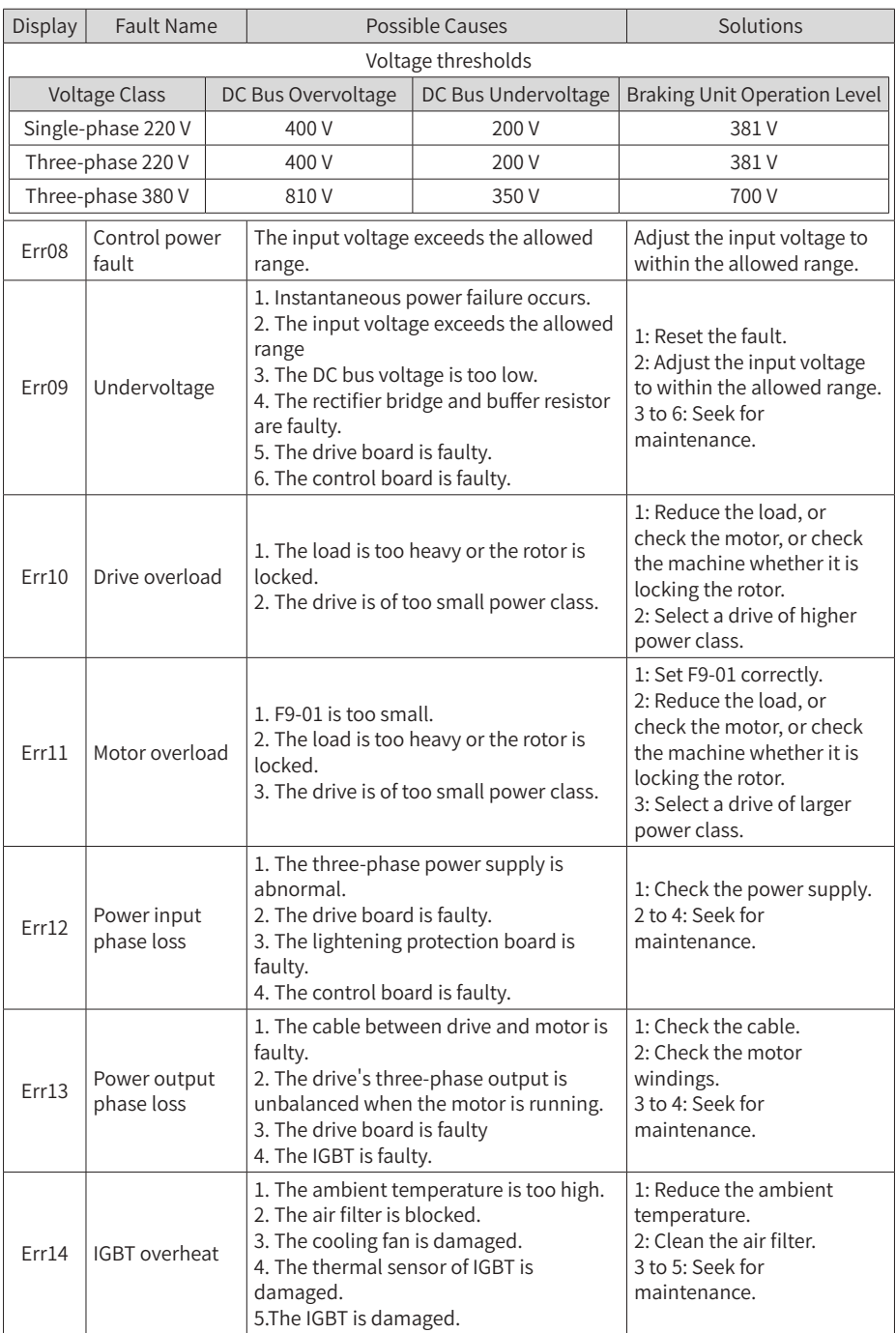

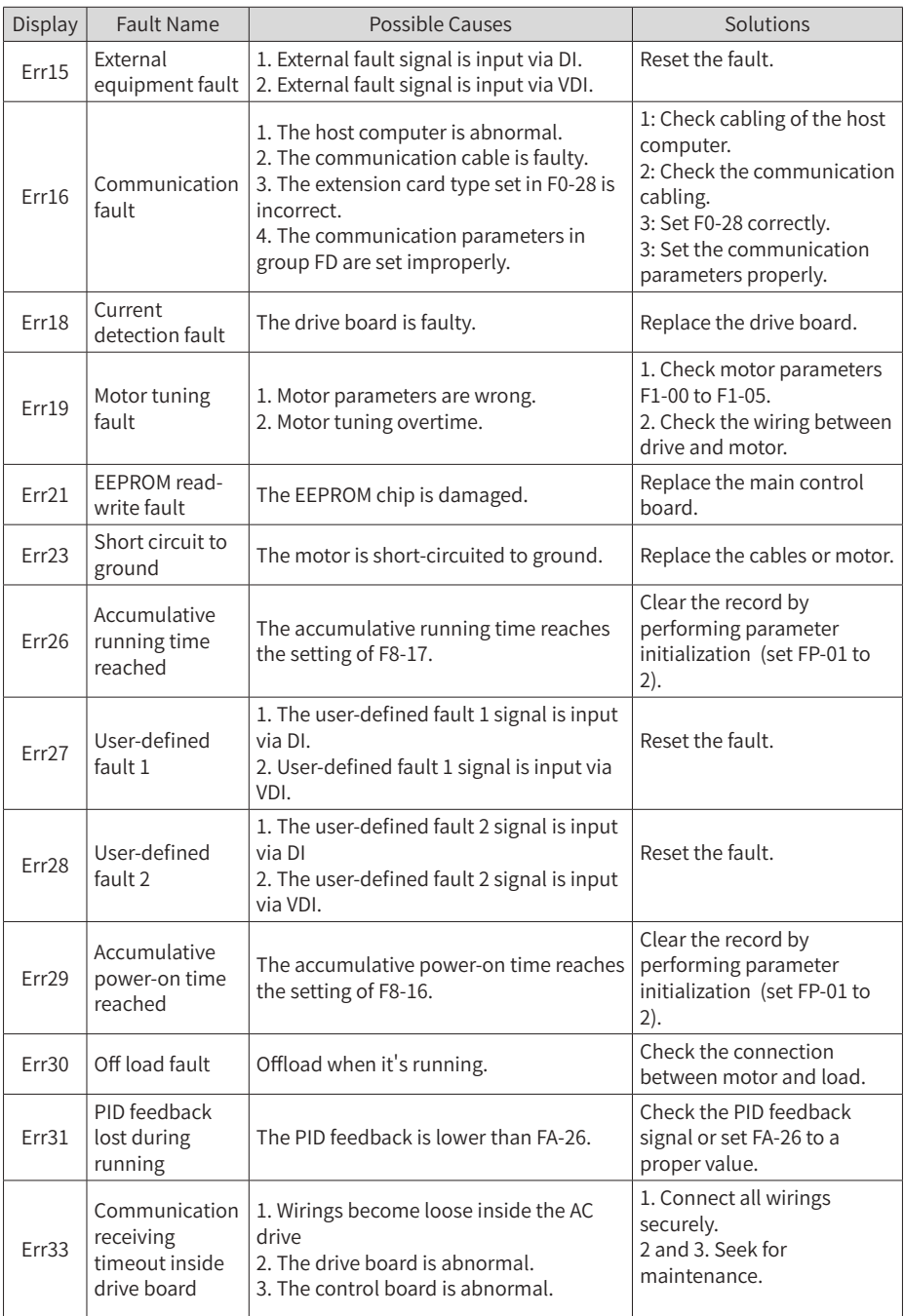

<span id="page-30-0"></span>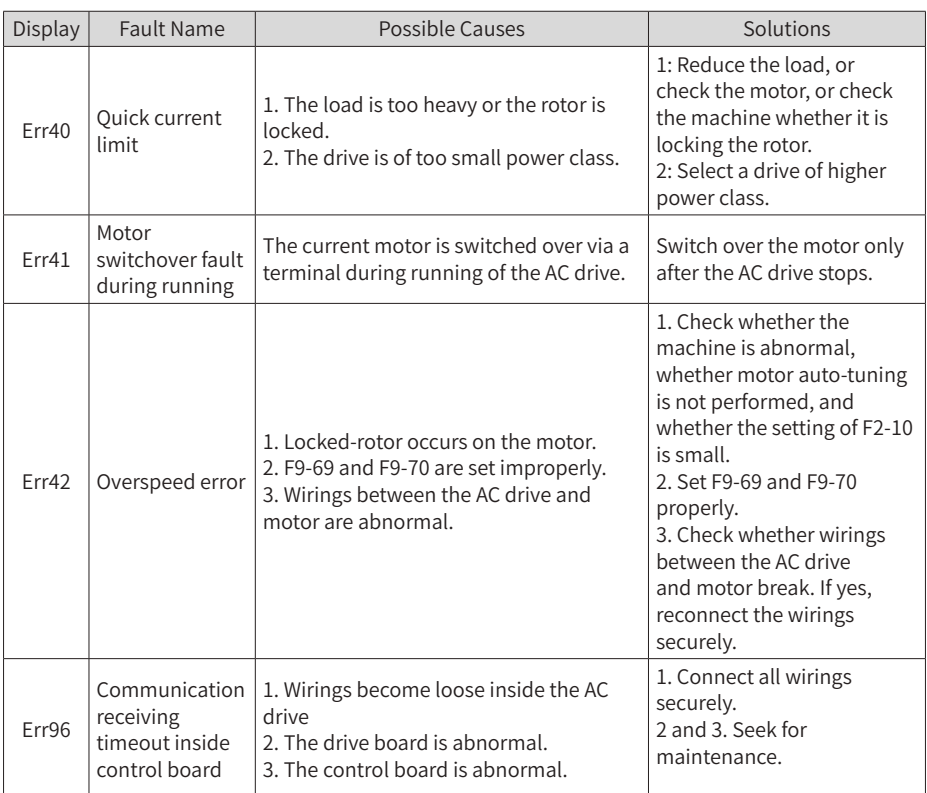

### **4.2 Common Symptoms And Diagnostics**

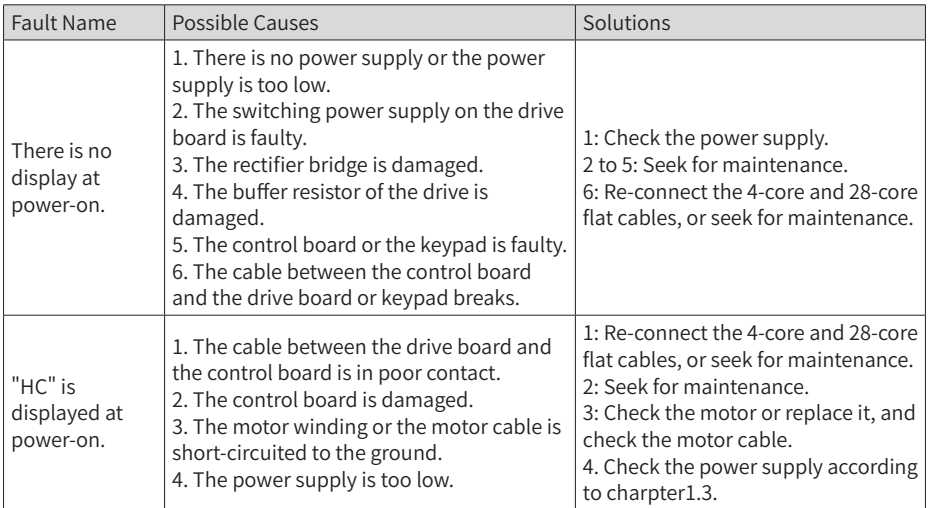

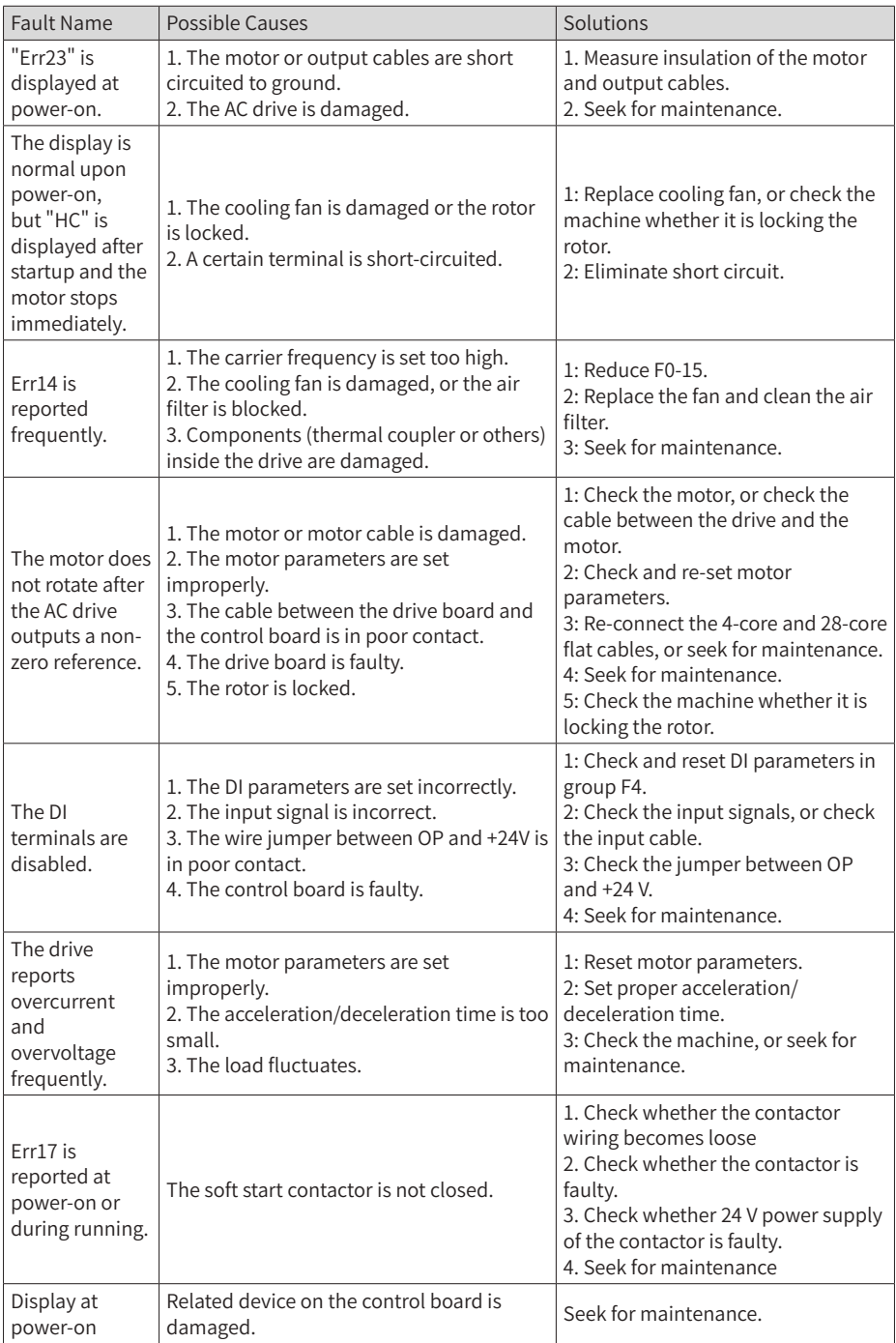

### <span id="page-32-1"></span><span id="page-32-0"></span>**5 Parameter Table**

### **5.1 General Parameters**

■ Group F0: Standard Parameters

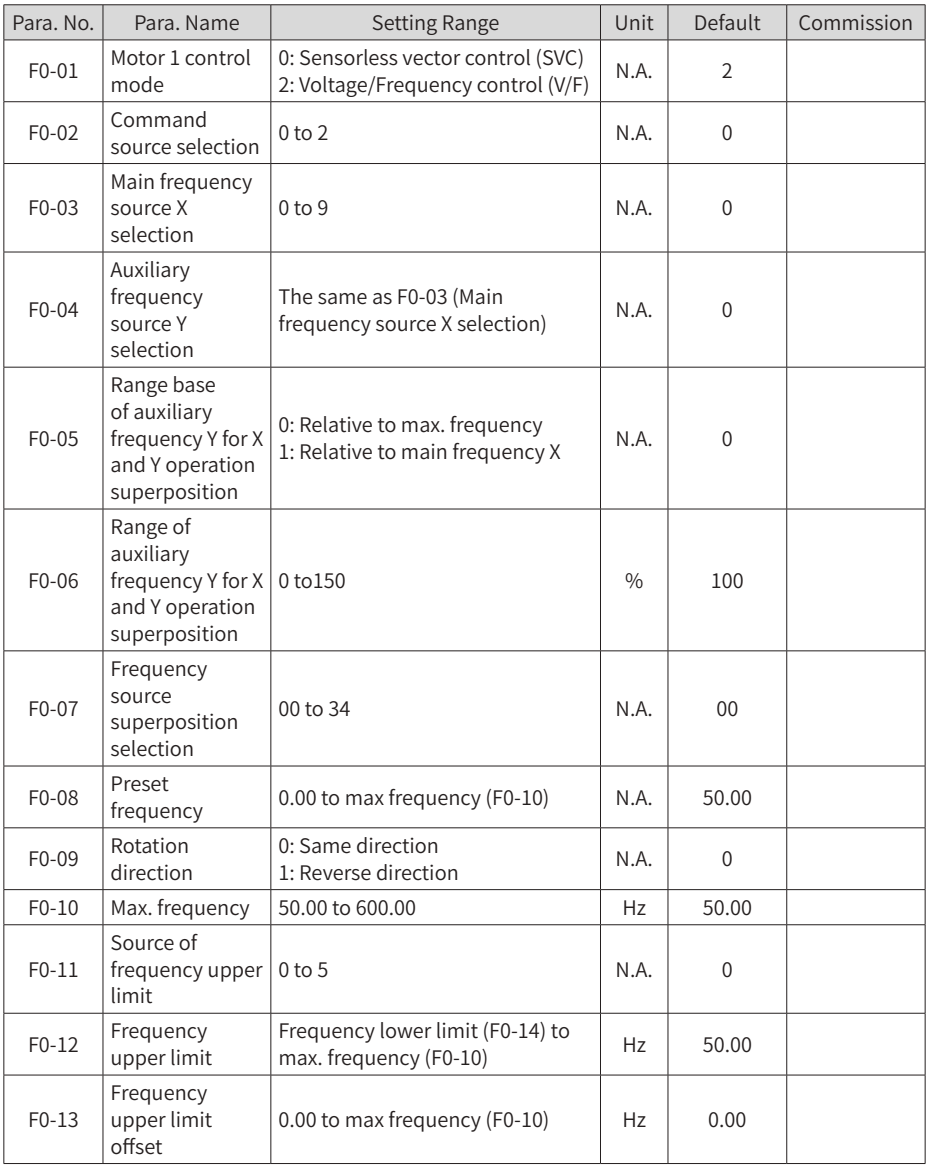

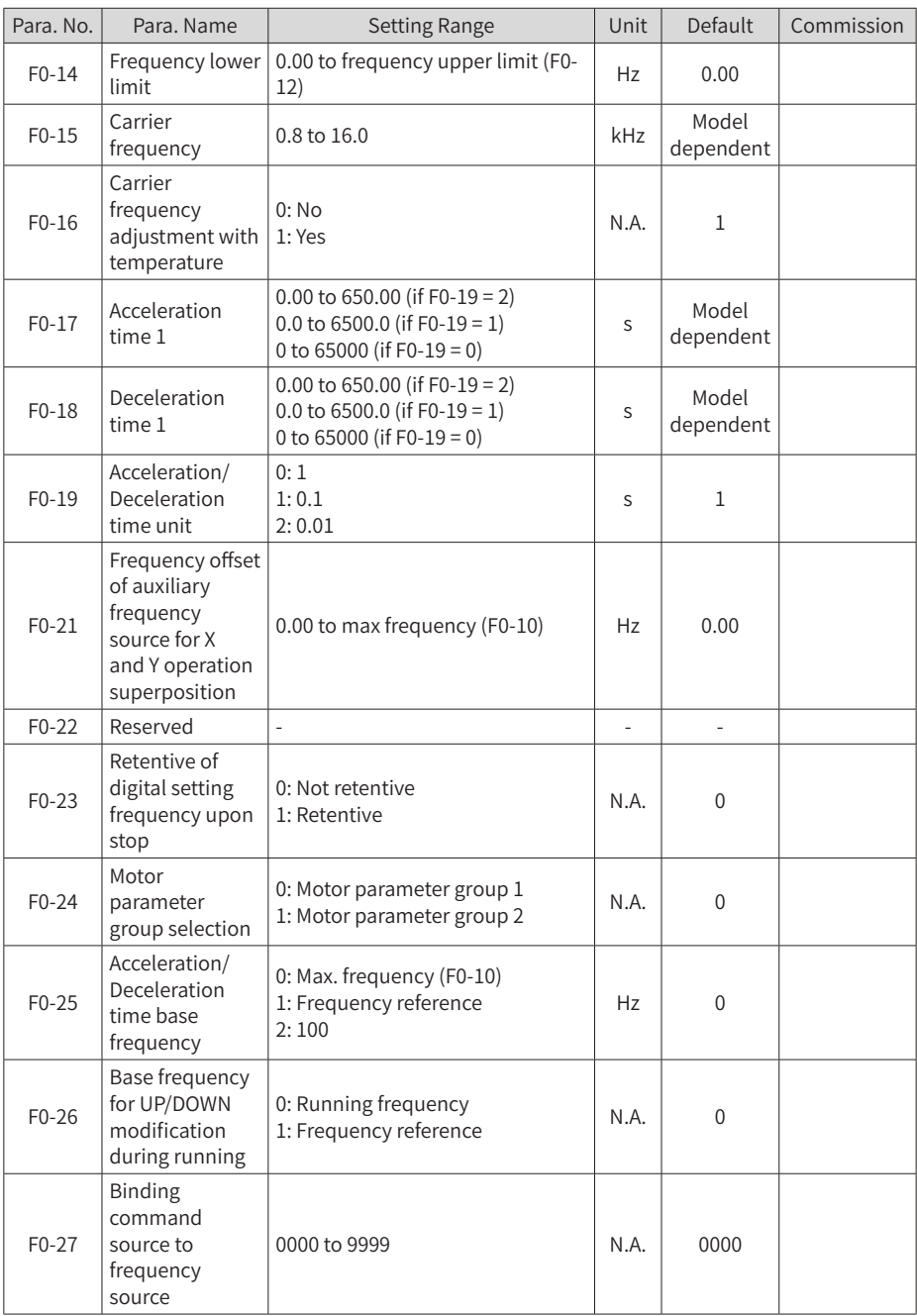

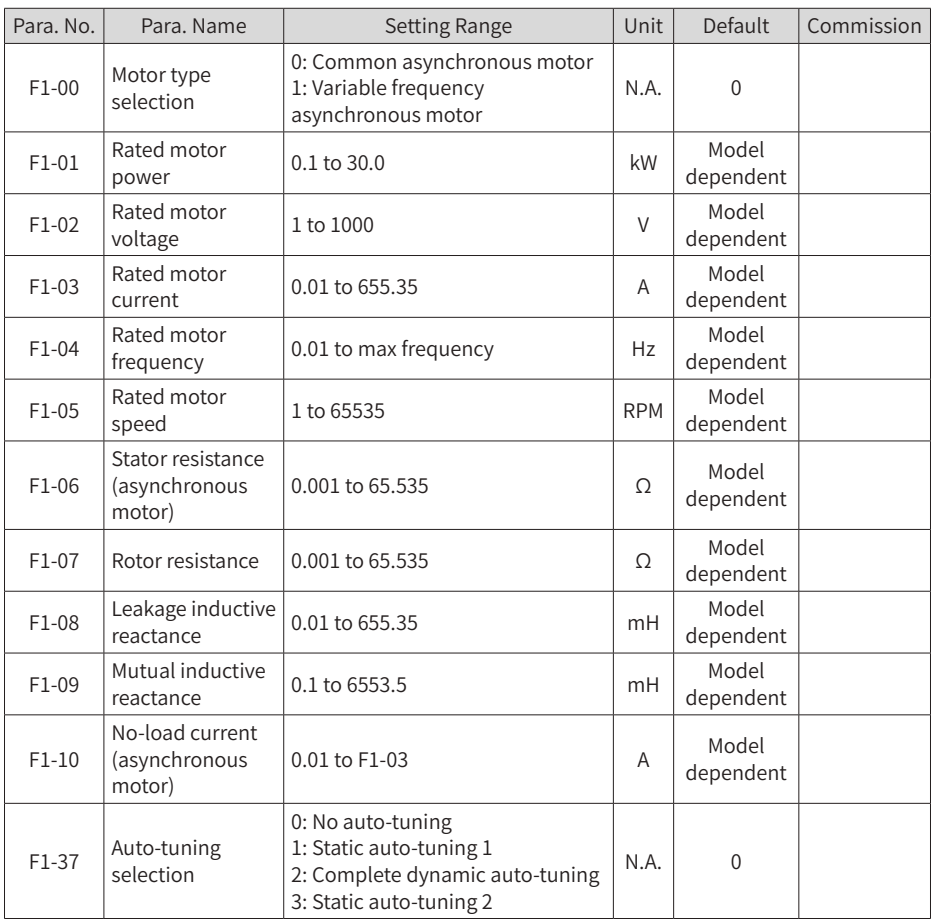

#### ■ Group F1: Motor 1 Parameters

#### ■ Group F2: Vector Control

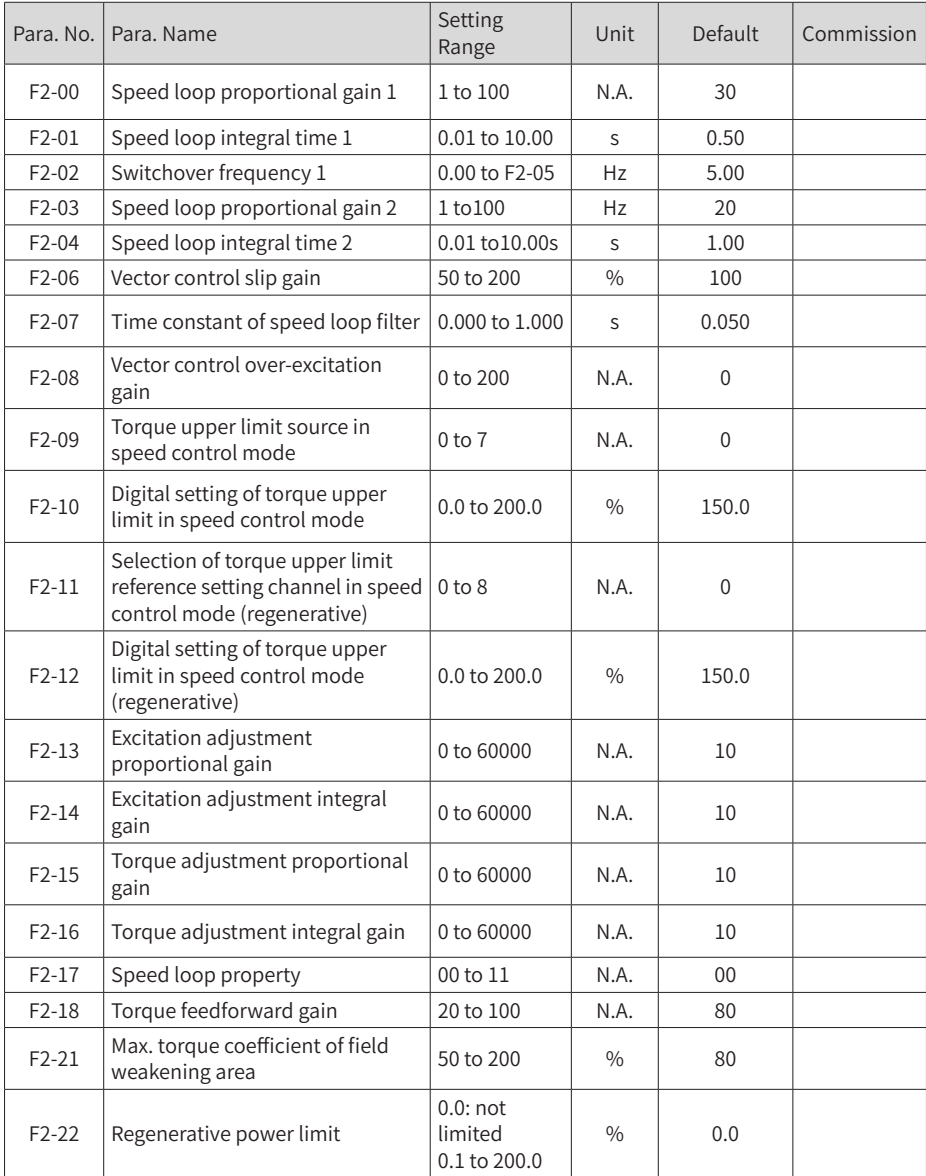

#### ■ Group F3: V/F Control

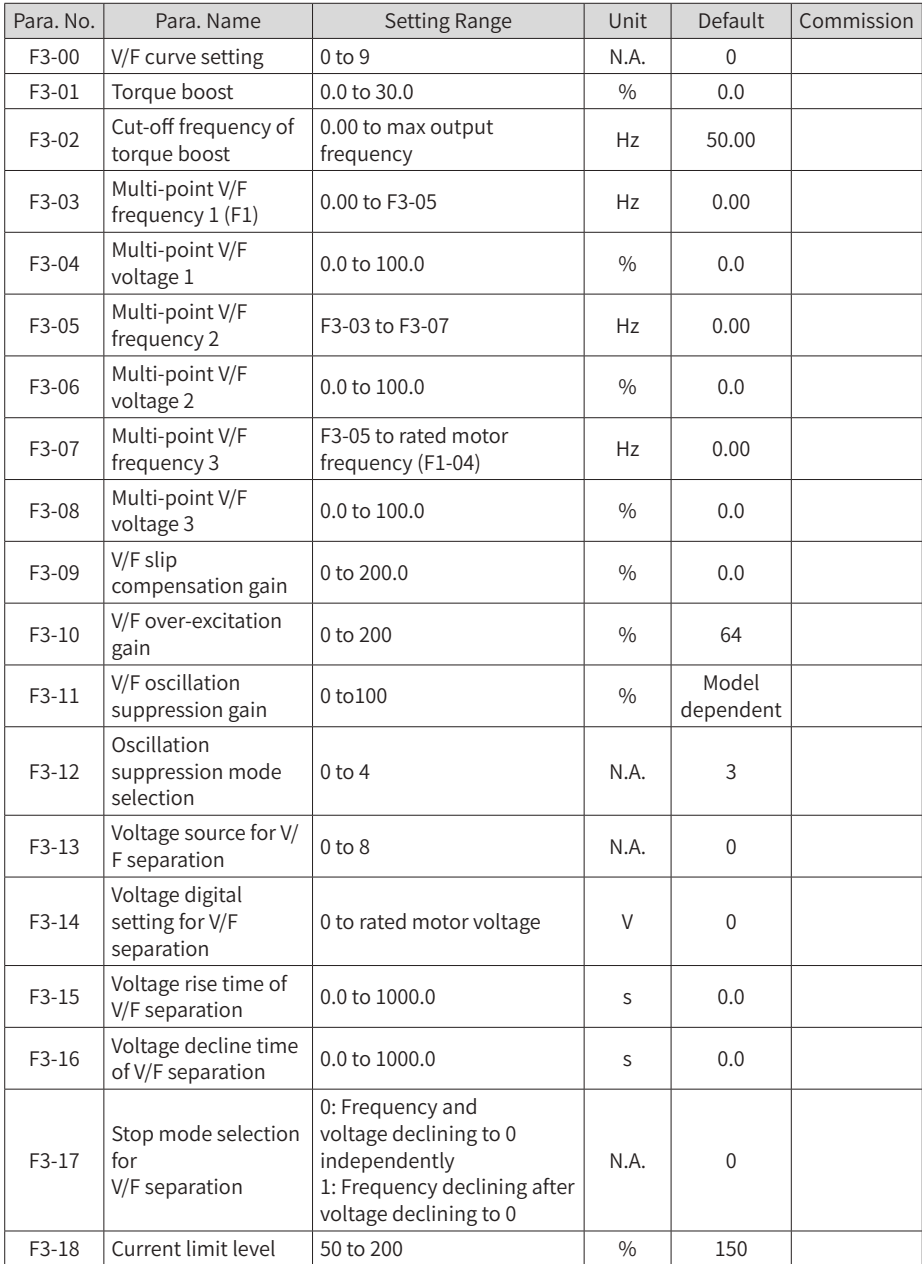

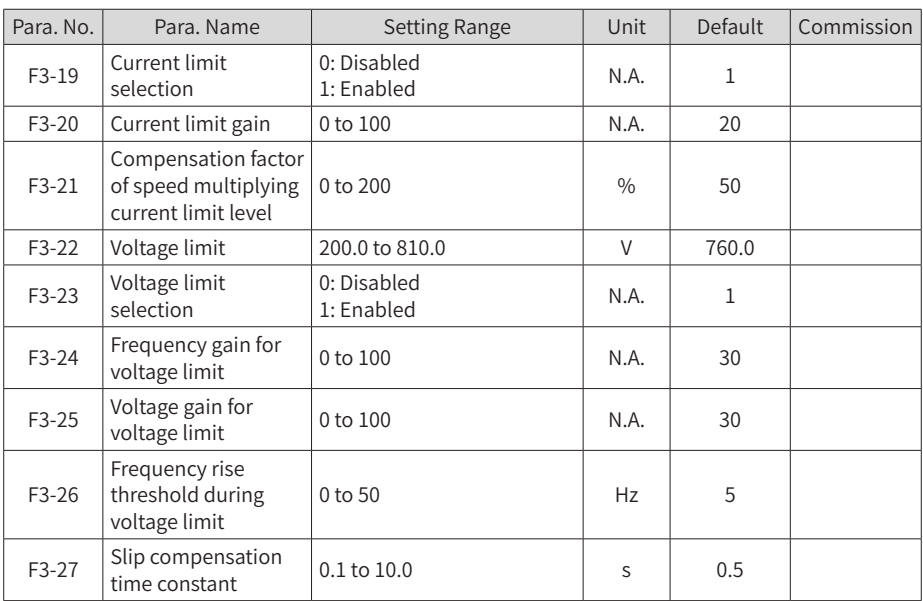

#### ■ Group F4: Input Terminals

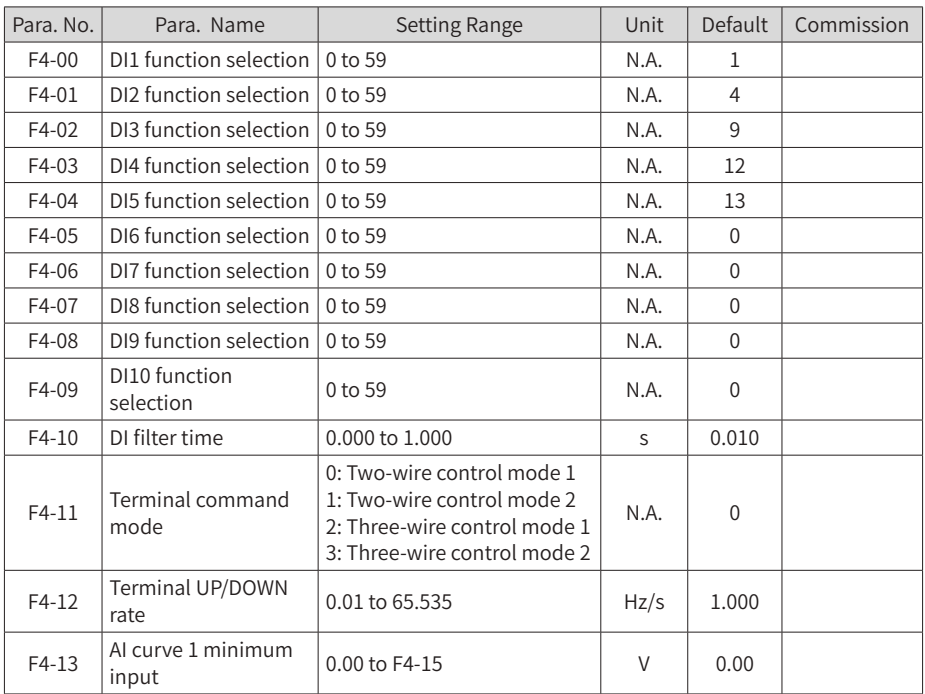

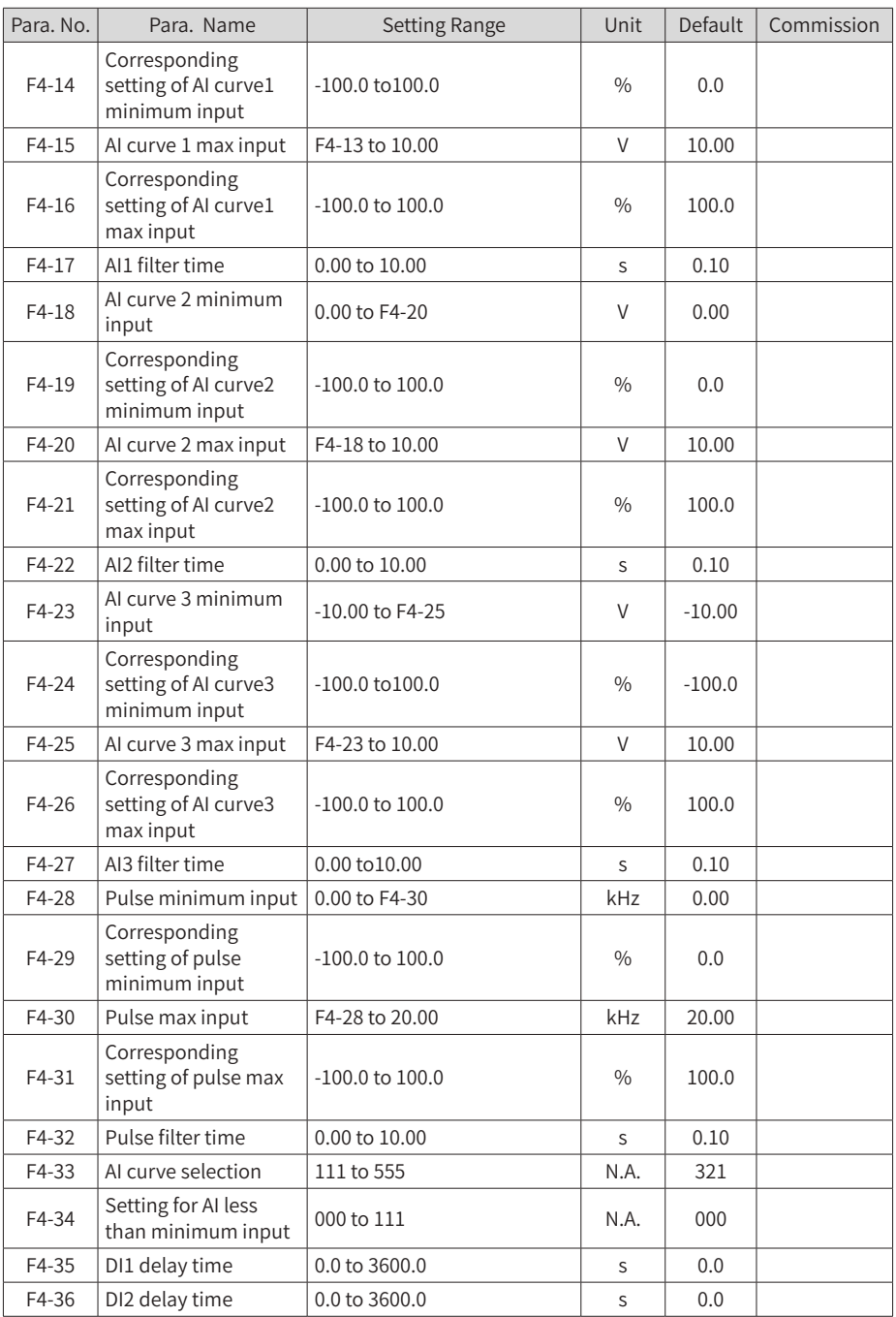

| Para, No. | Para, Name                    | Setting Range   | Unit | Default | Commission |
|-----------|-------------------------------|-----------------|------|---------|------------|
| F4-37     | DI3 delay time                | $0.0$ to 3600.0 | S    | 0.0     |            |
| F4-38     | DI active mode<br>selection 1 | 00000 to 11111  | N.A. | 00000   |            |
| F4-39     | DI active mode<br>selection 2 | 00000 to 11111  | N.A. | 00000   |            |

■ Group F5: Output Terminals

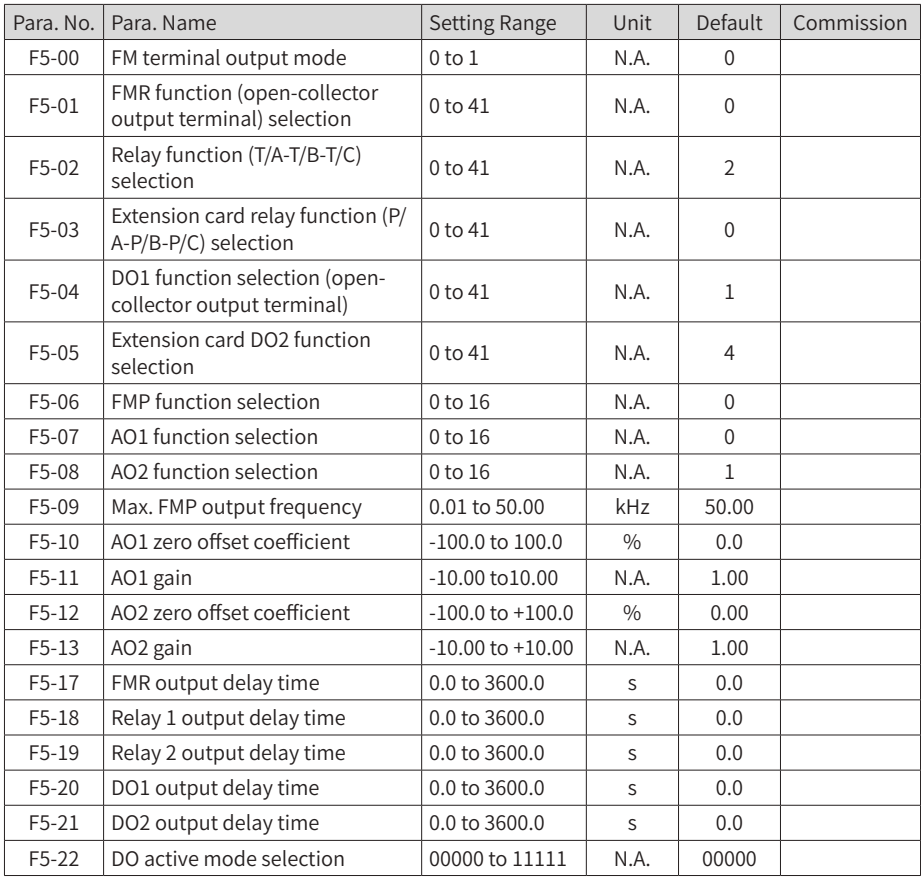

#### ■ Group F6: Start/Stop Control

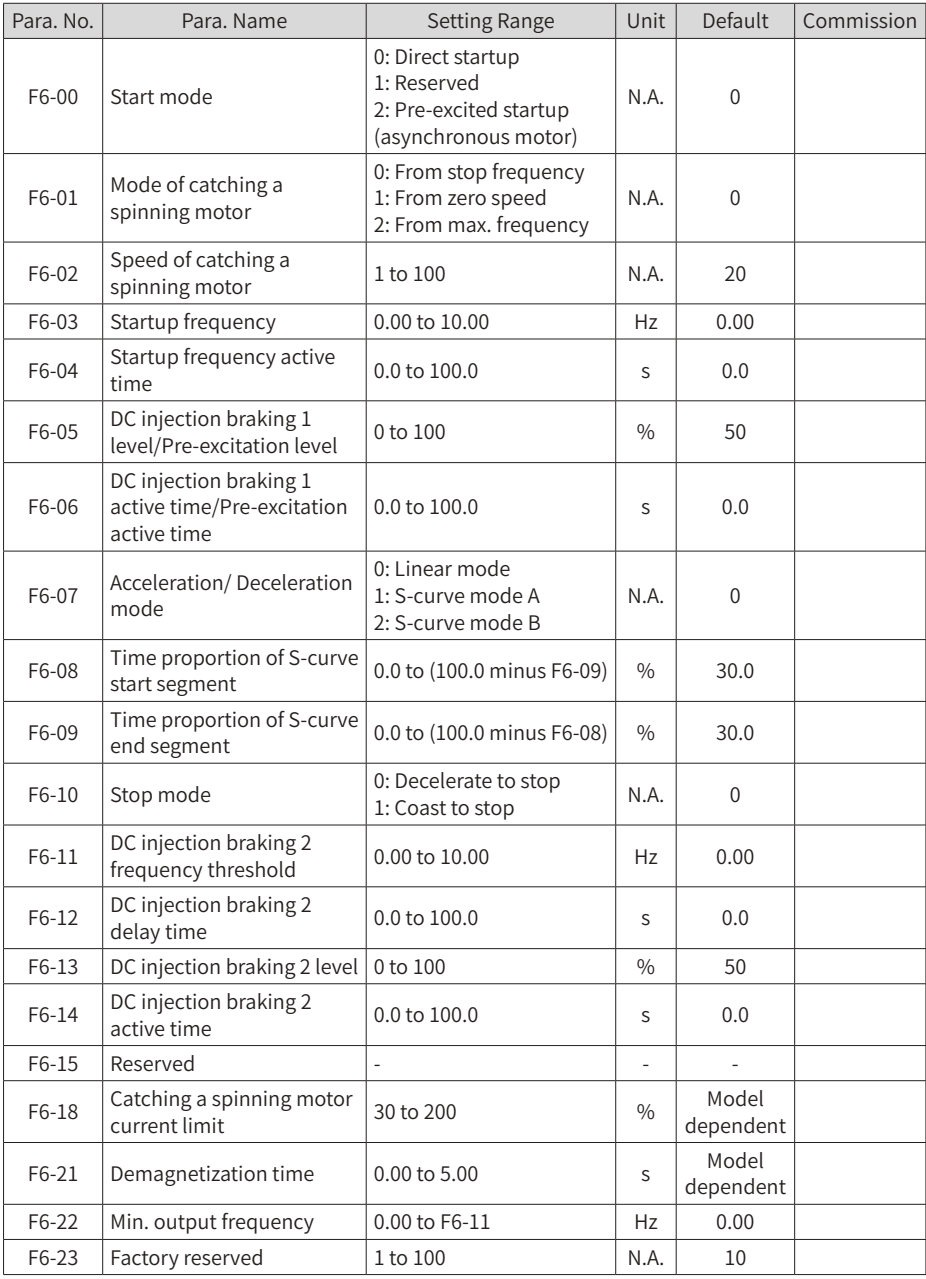

■ Group F7: Keypad Control And LED Display

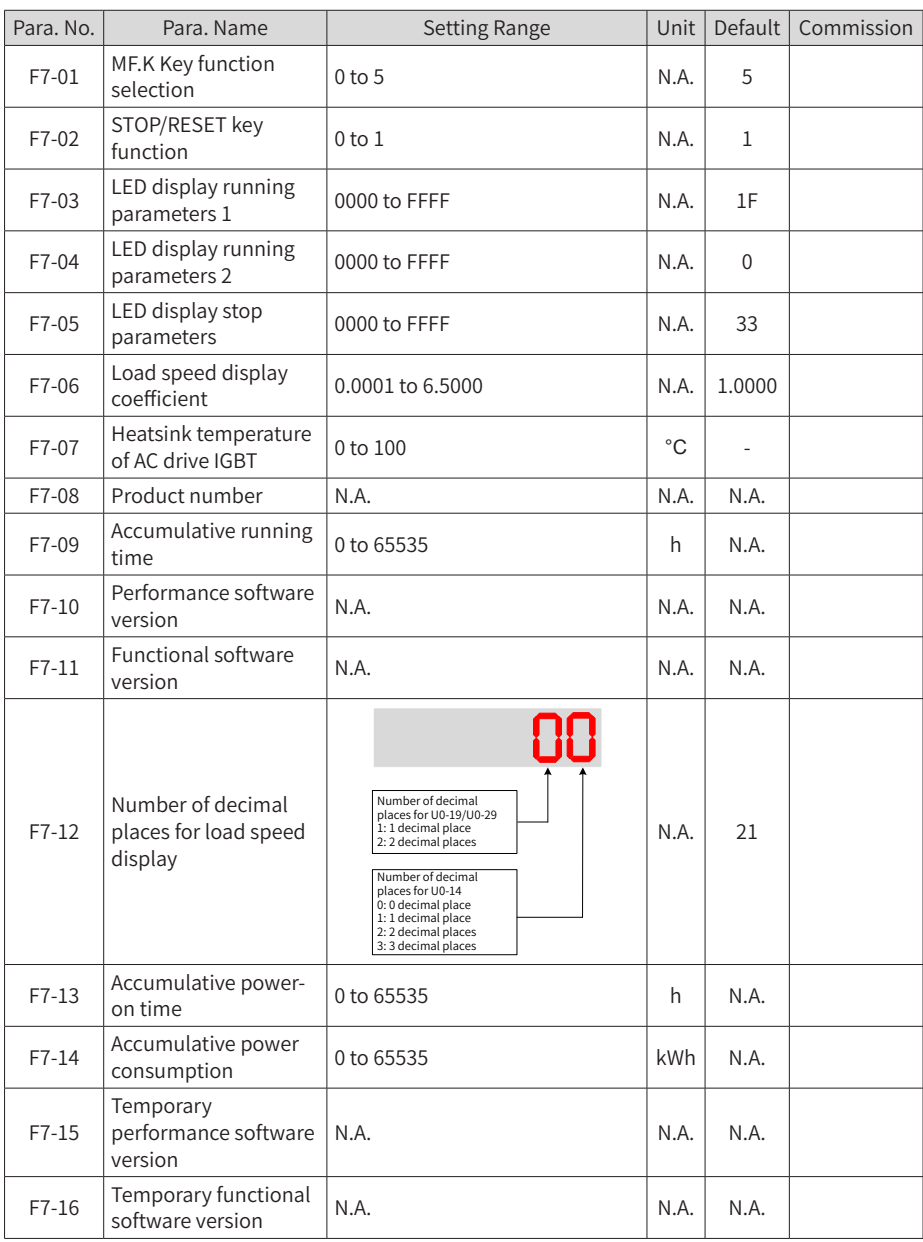

#### ■ Group F8: Auxiliary Functions

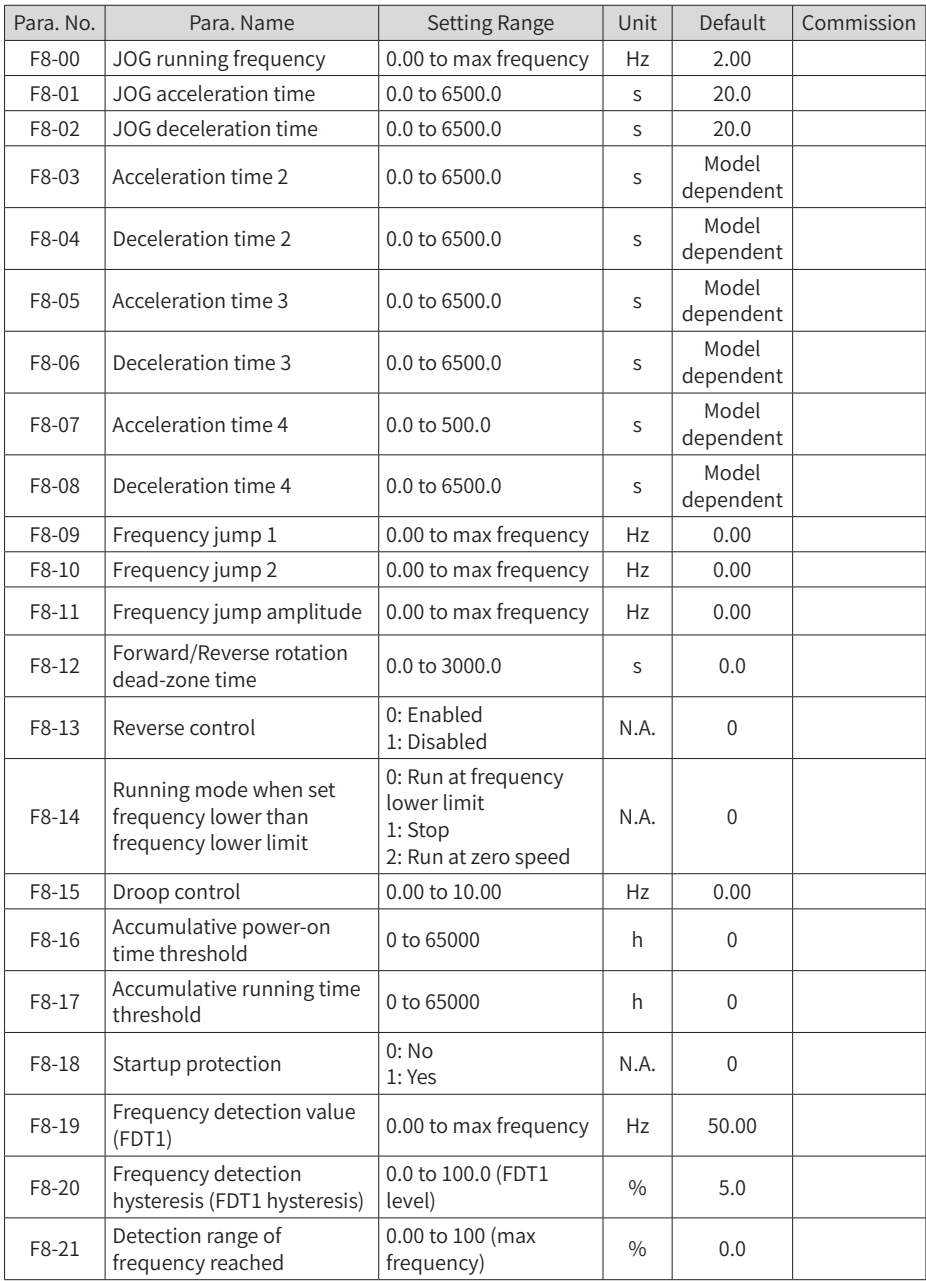

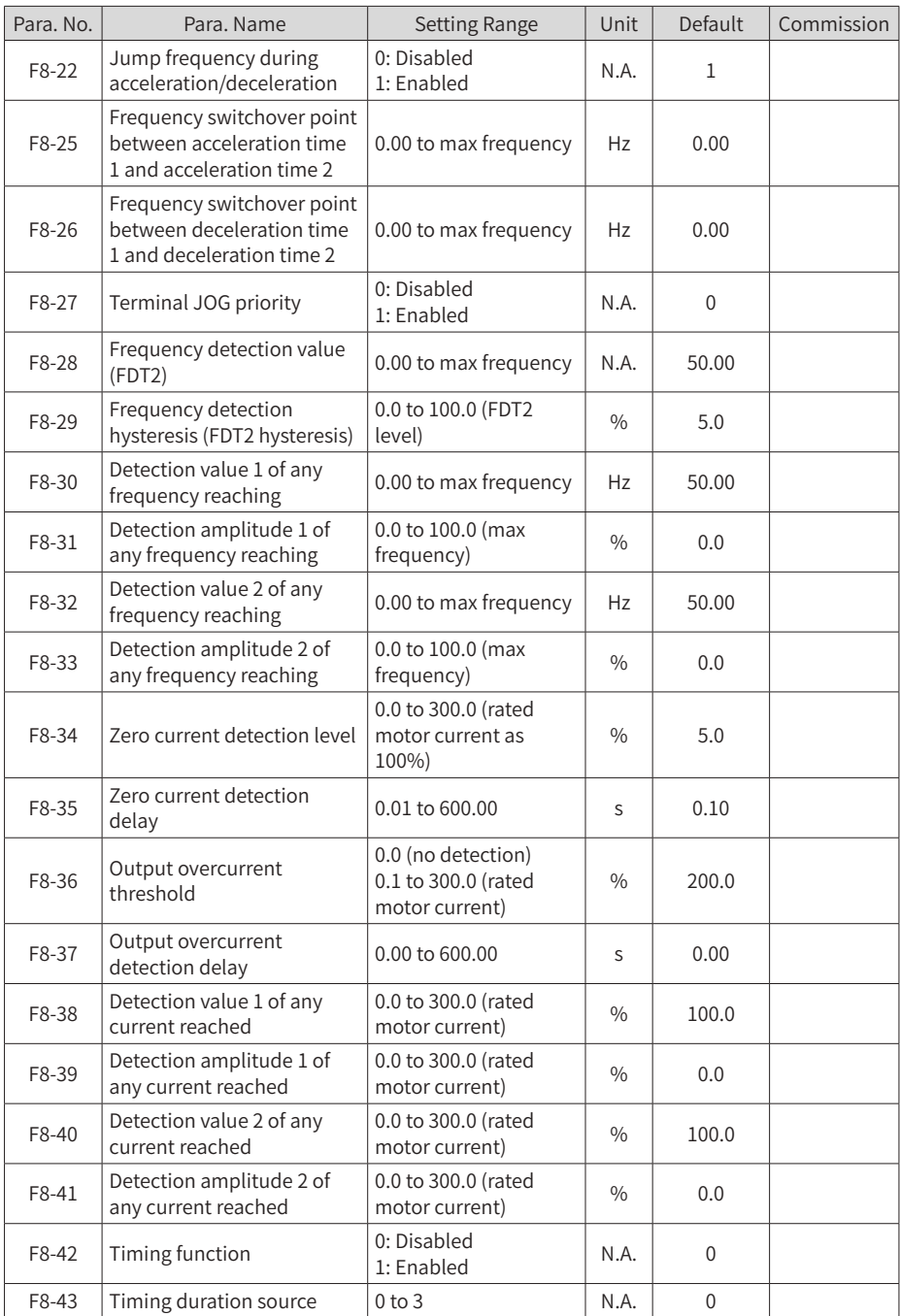

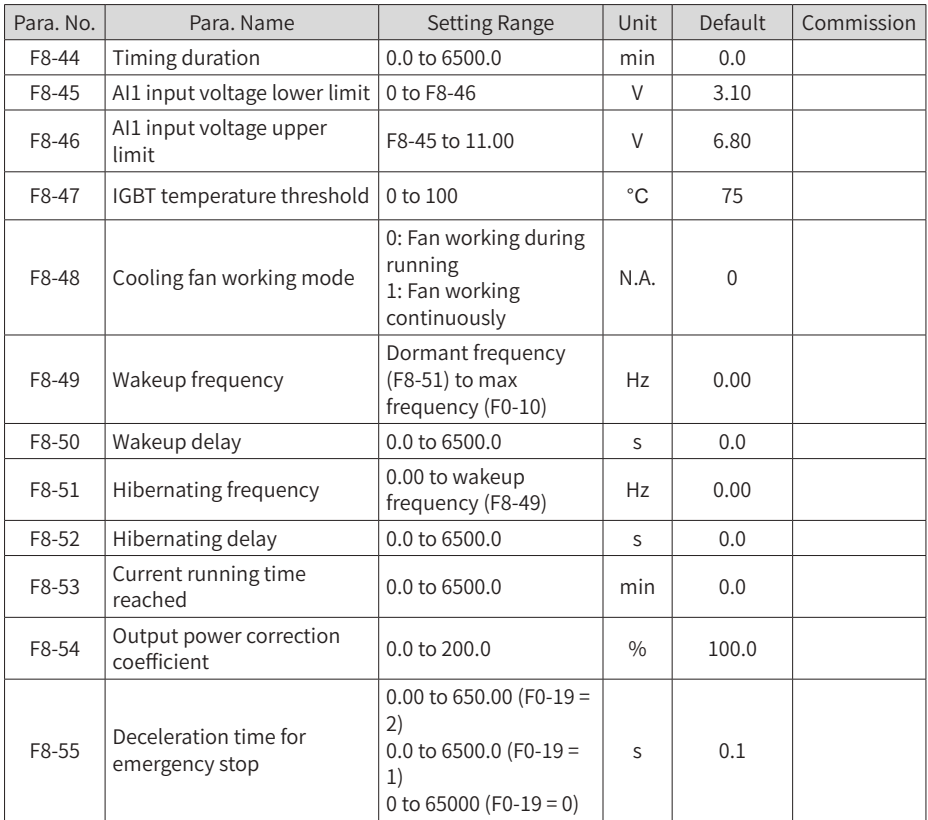

#### ■ Group F9: Fault And Protection

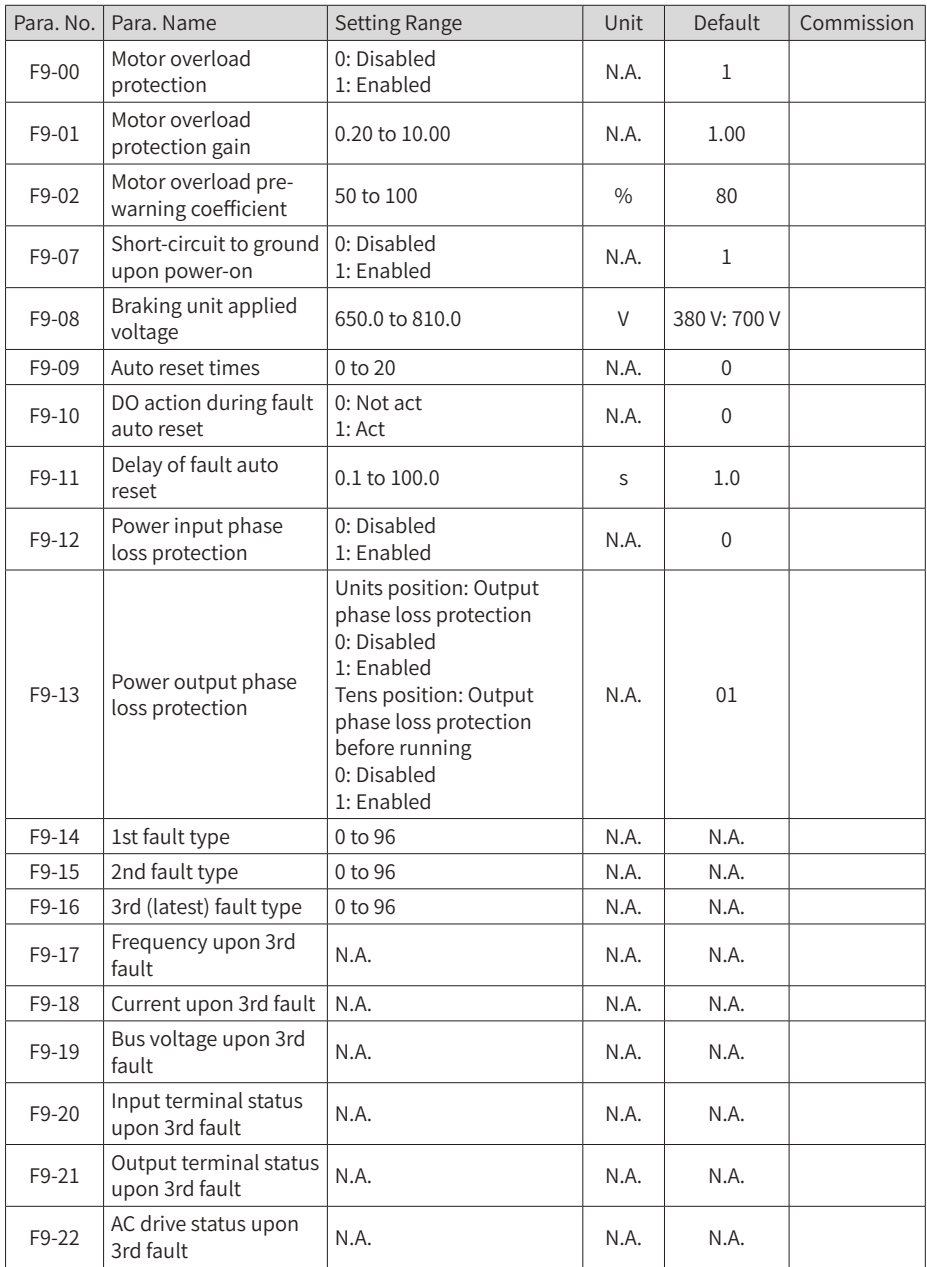

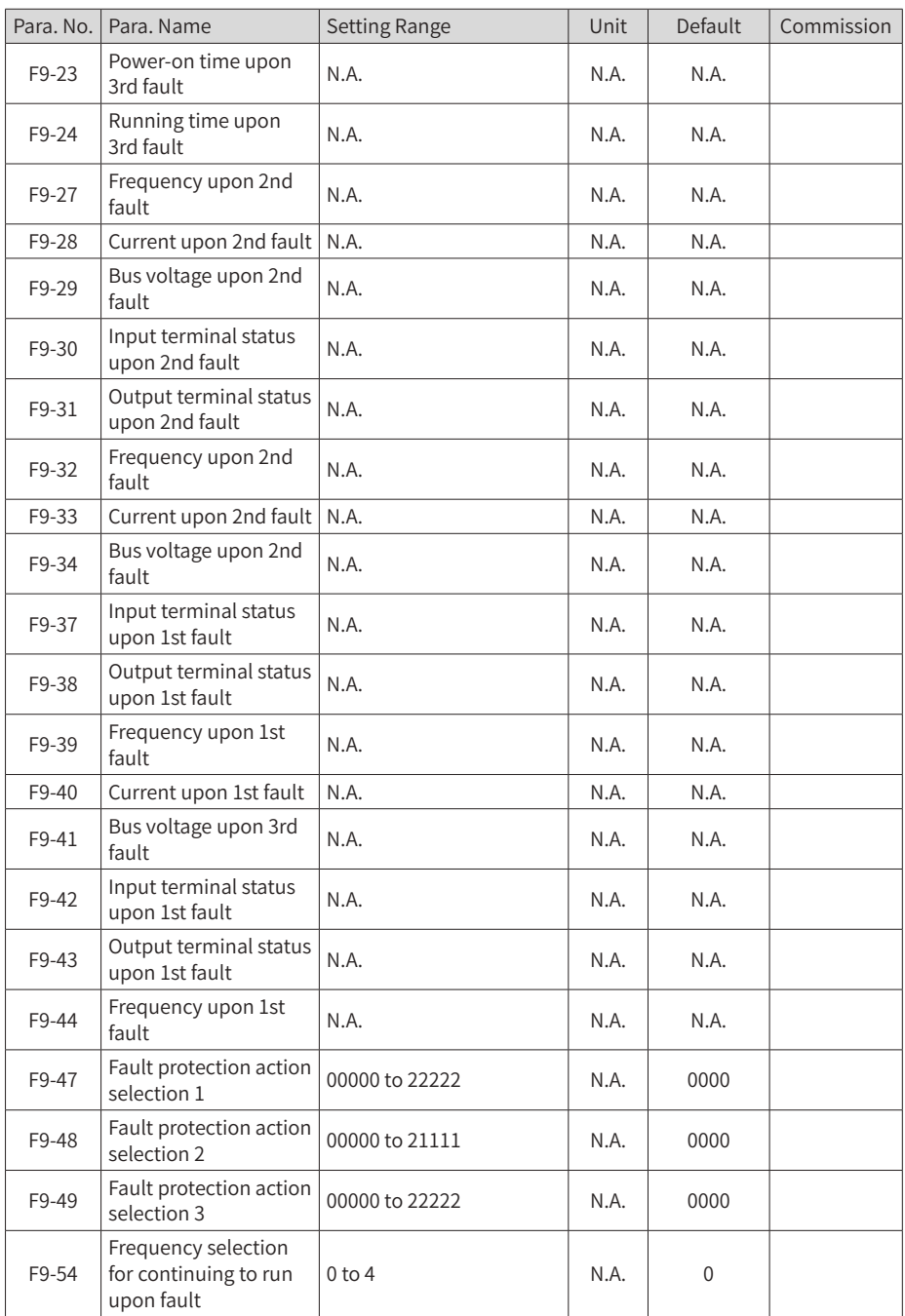

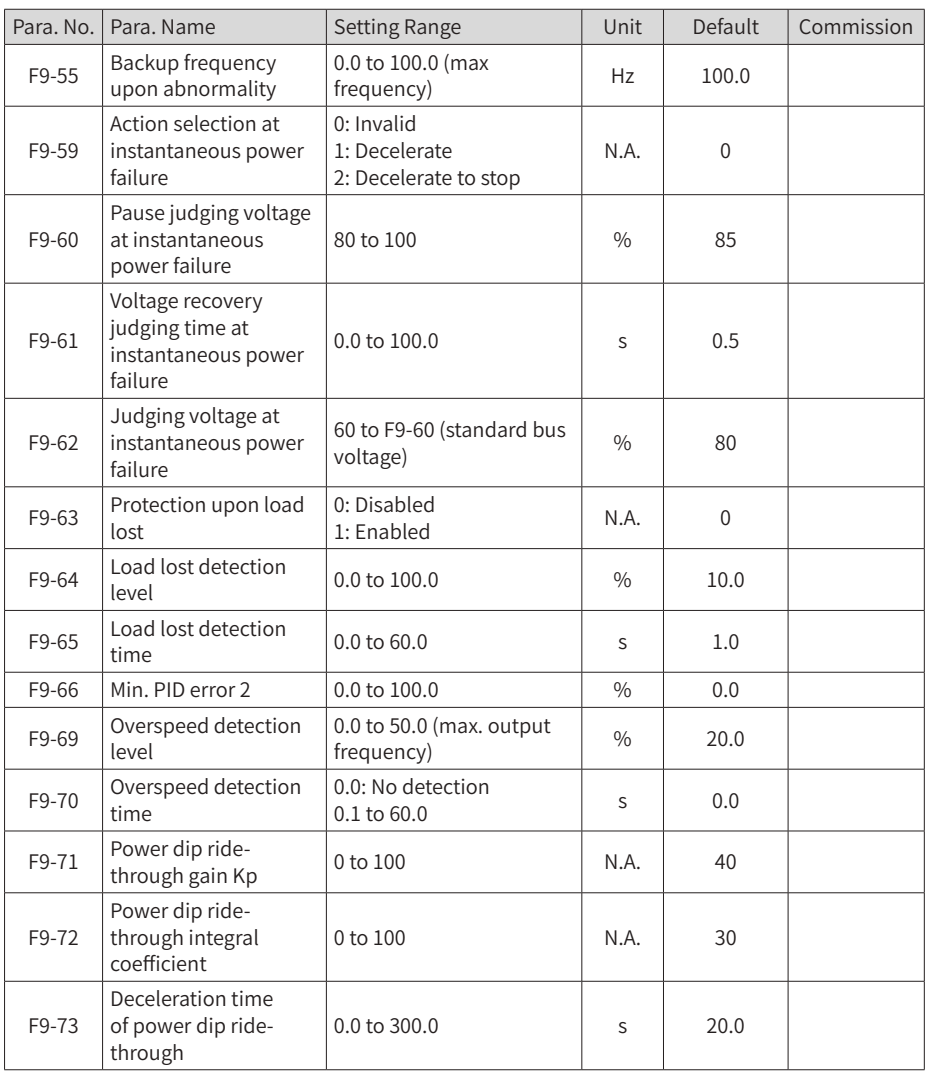

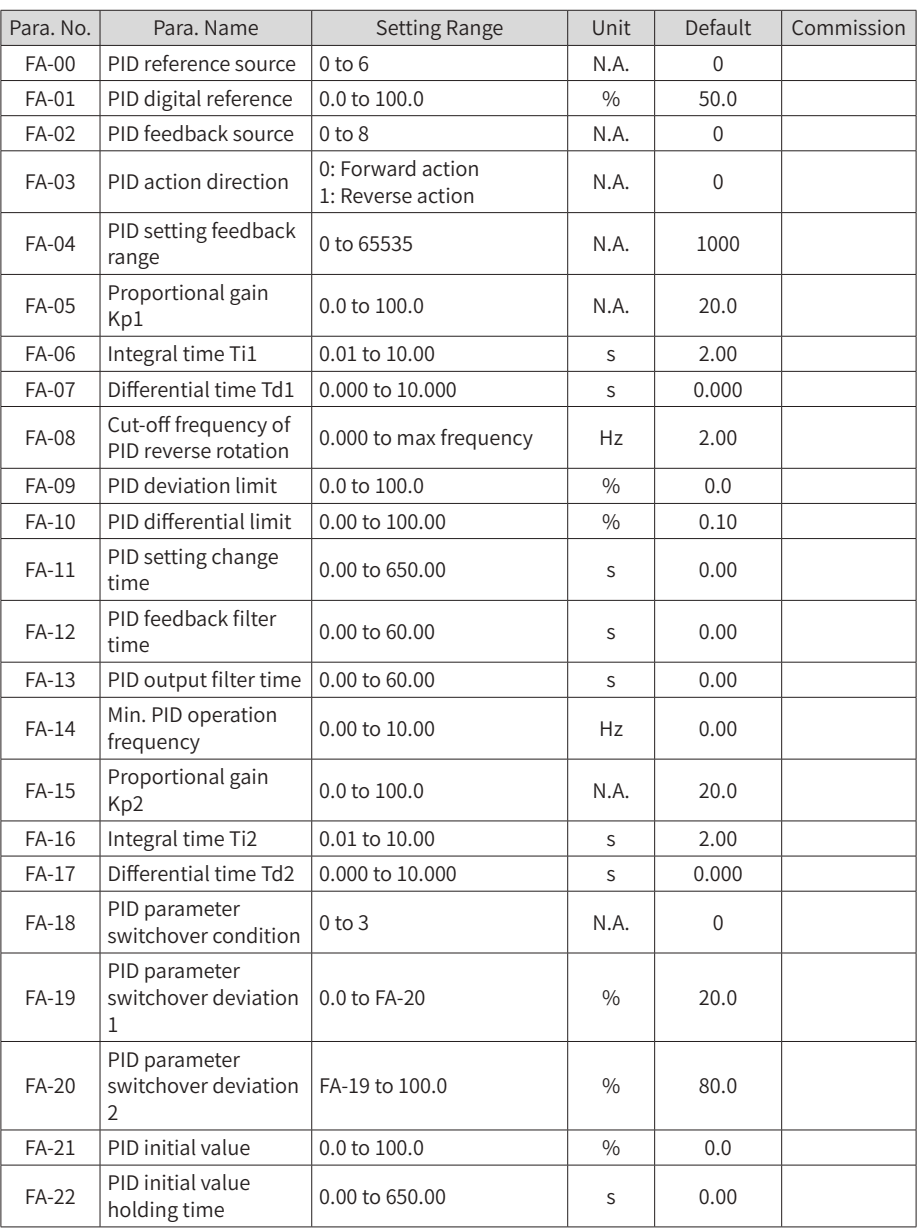

#### ■ Group FA: Process Control And PID Function

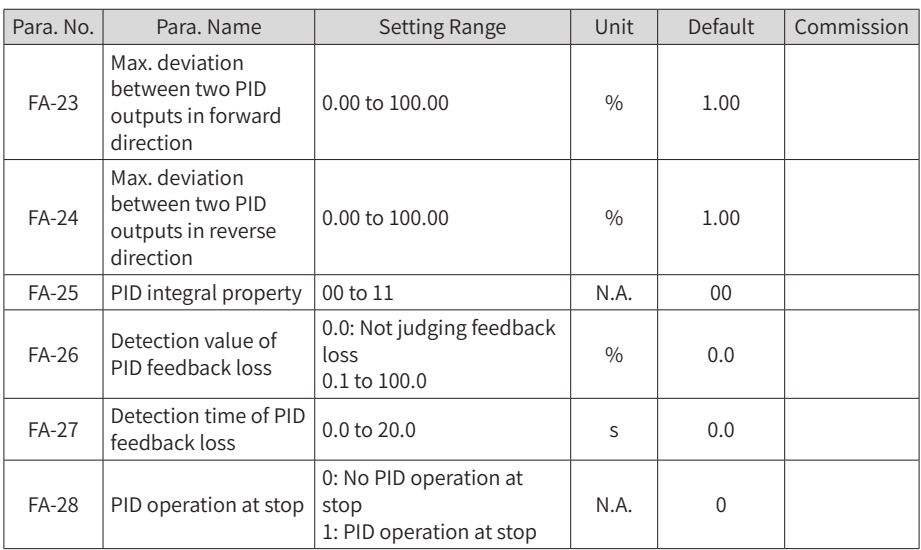

#### ■ Group FB: Wobble Frequency, Fixed Length And Count

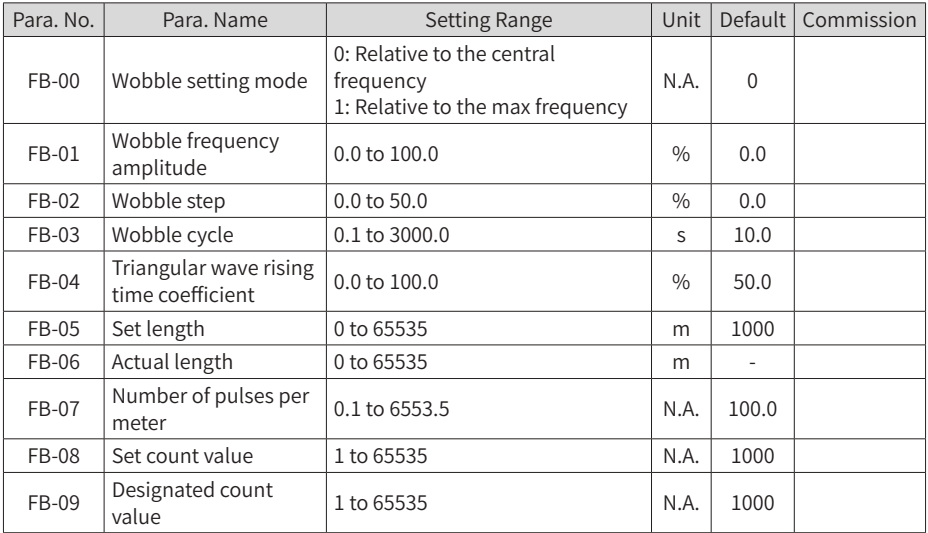

### ■ Group FC: Multi-Reference And Simple PLC Function

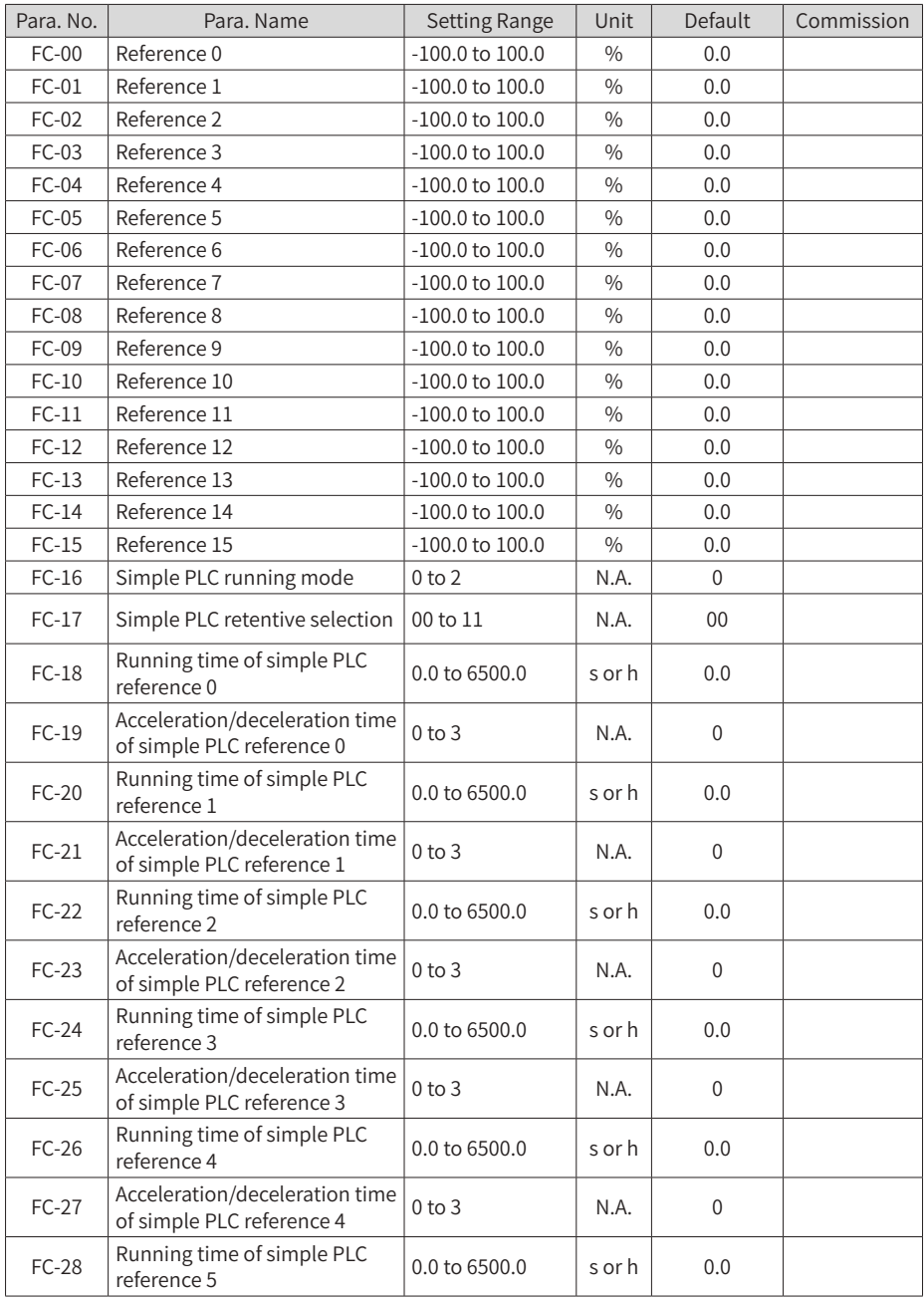

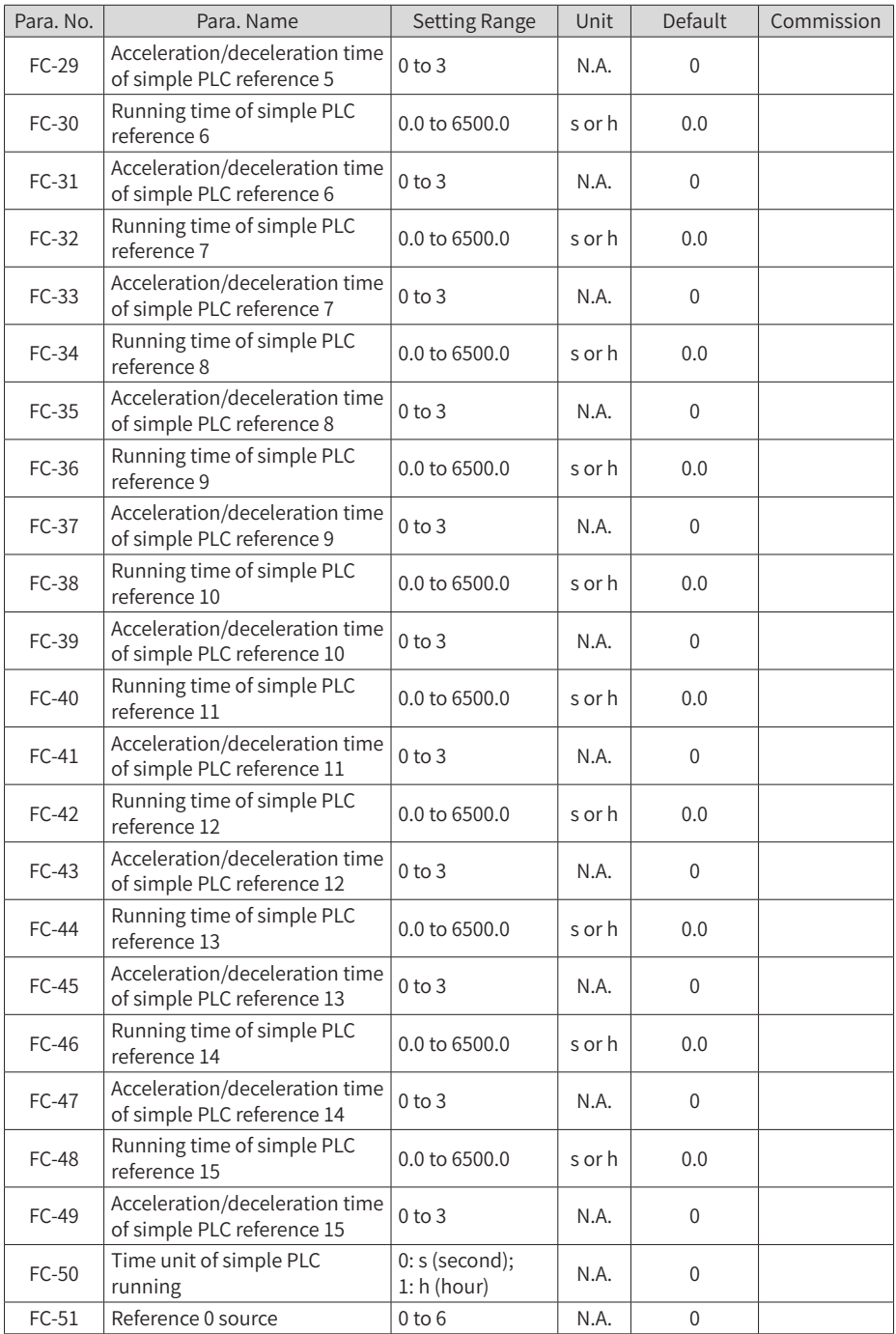

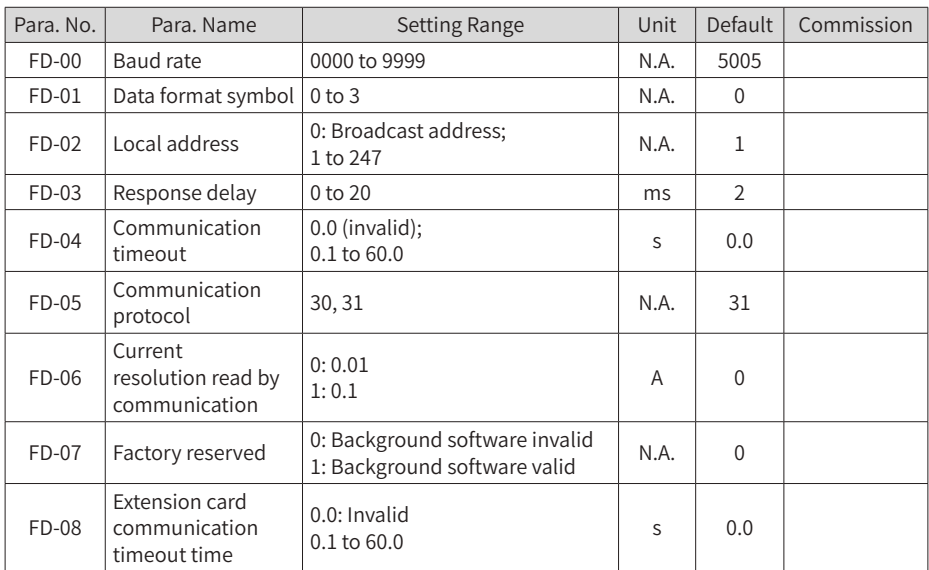

#### ■ Group FD: Communication

#### ■ Group FE: User-Defined Parameters

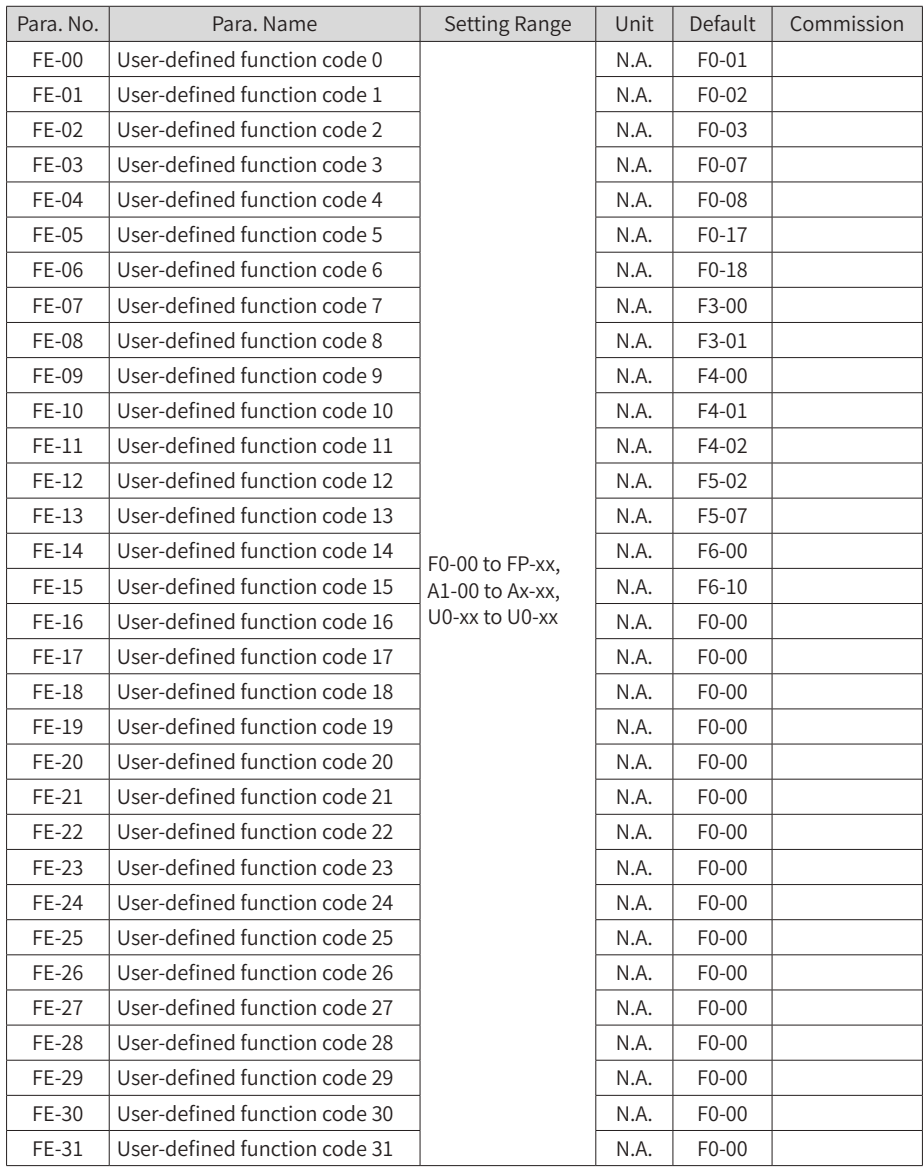

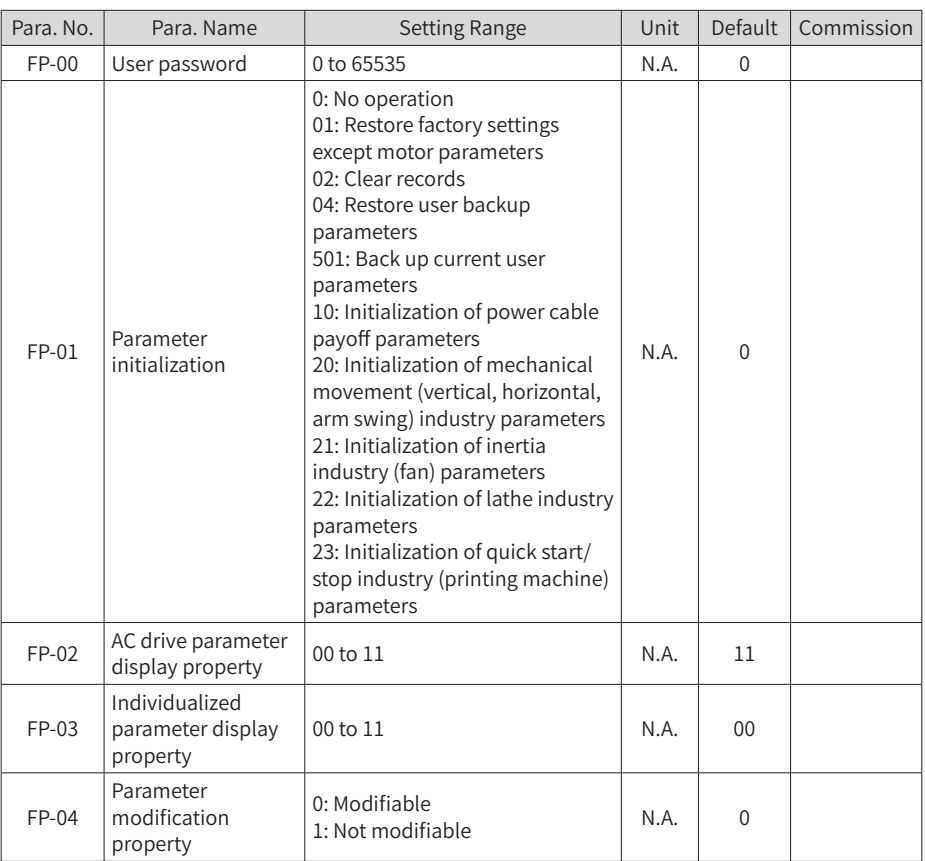

■ Group FP: Para. No. Management

#### ■ Group A0: Torque Control

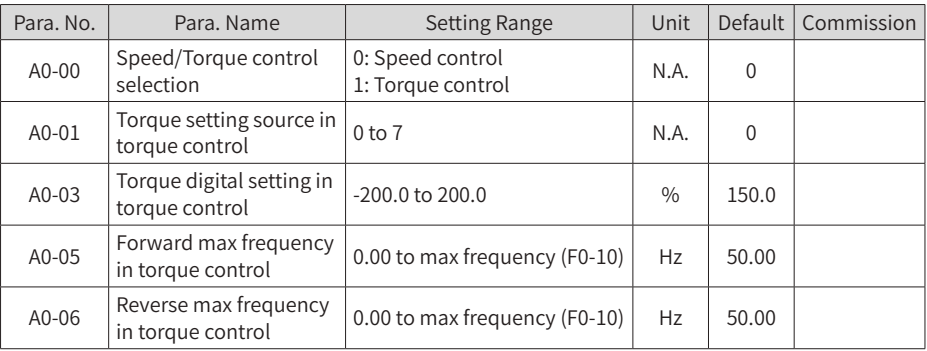

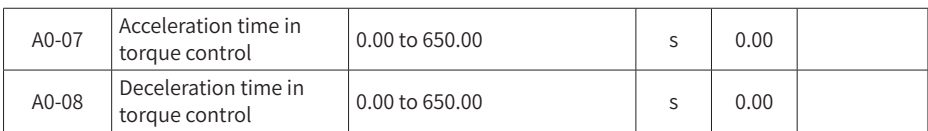

#### ■ Group A1: Virtual DI/DO

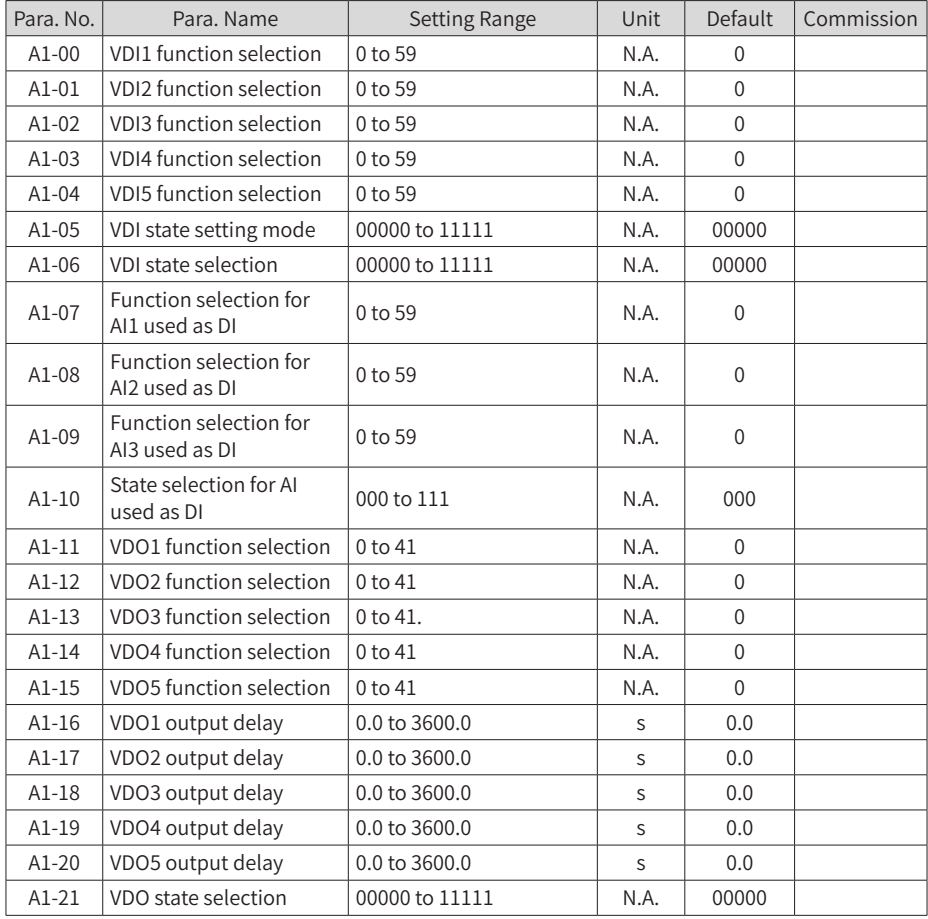

#### ■ Group A2: Motor 2 Parameters

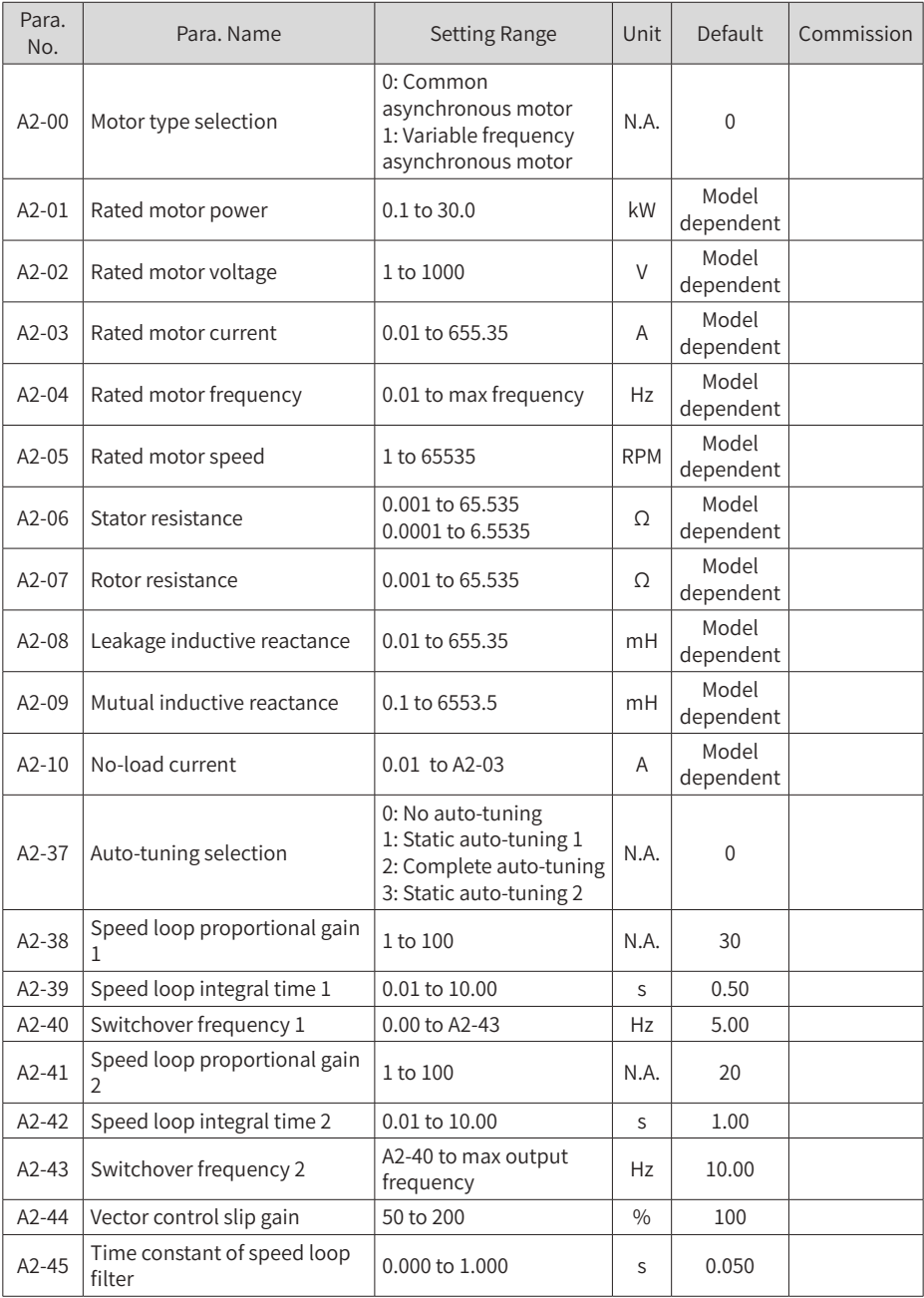

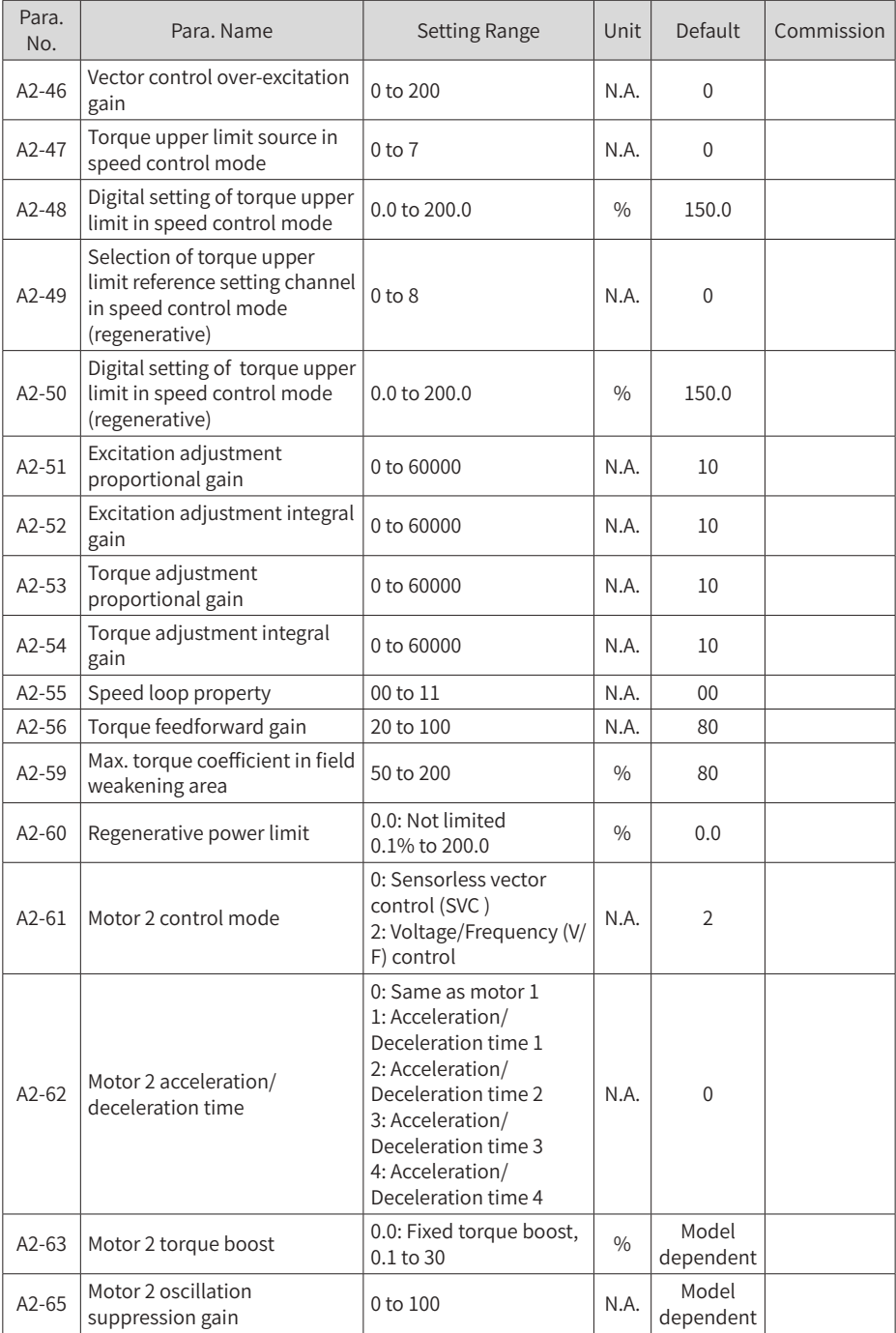

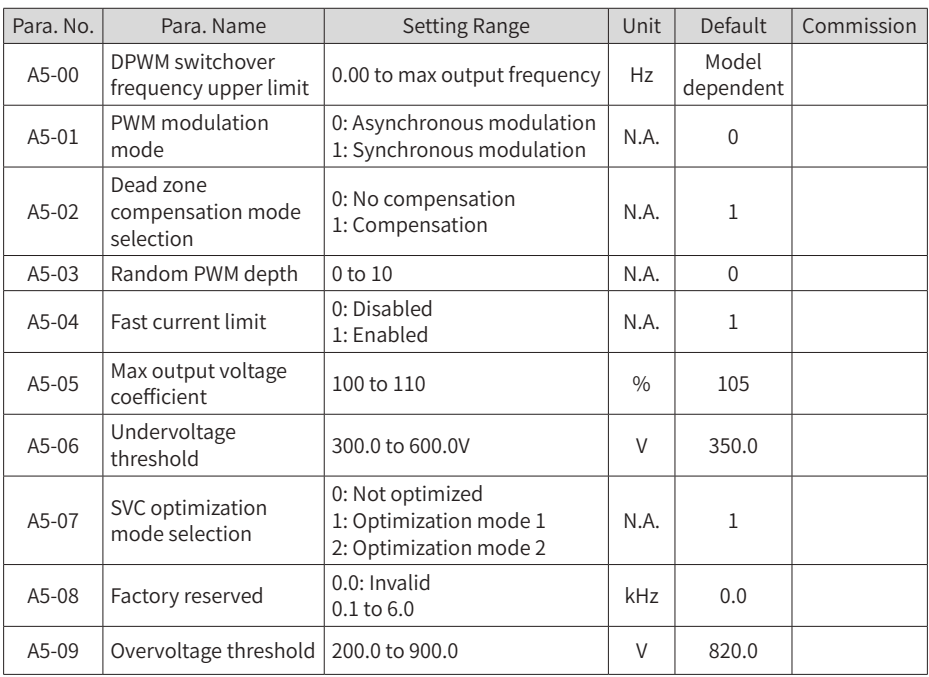

#### ■ Group A5: Control Optimization

#### ■ Group A6: AI Curve Setting

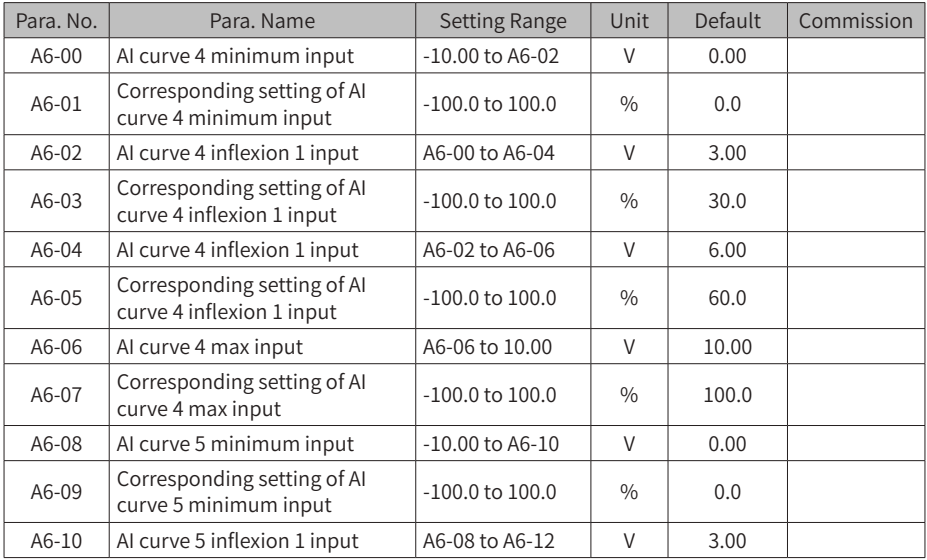

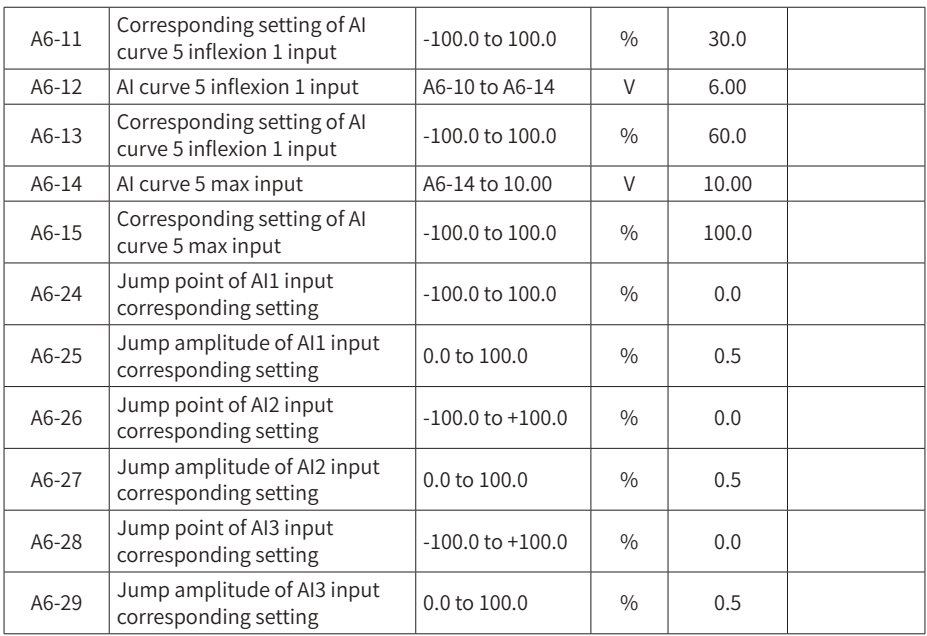

#### ■ Group AC: AI/AO Correction

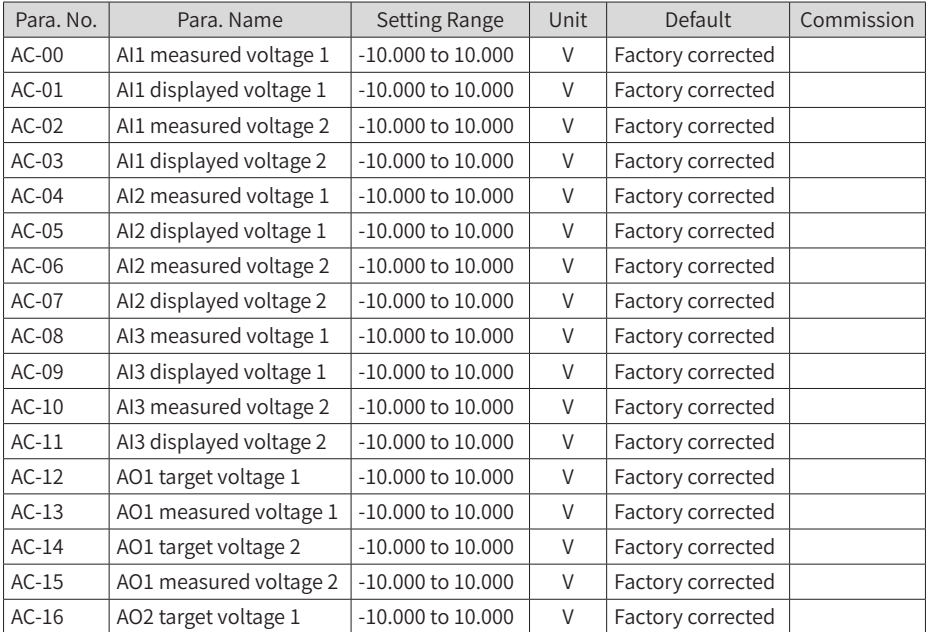

<span id="page-60-0"></span>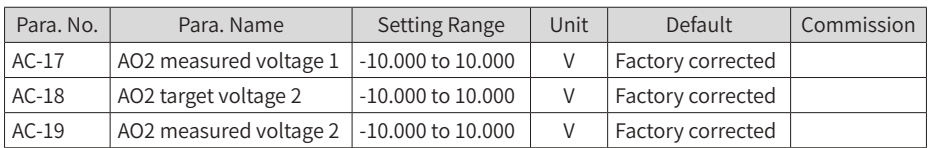

### **5.2 Monitoring Parameters**

■ Group U0: Monitoring

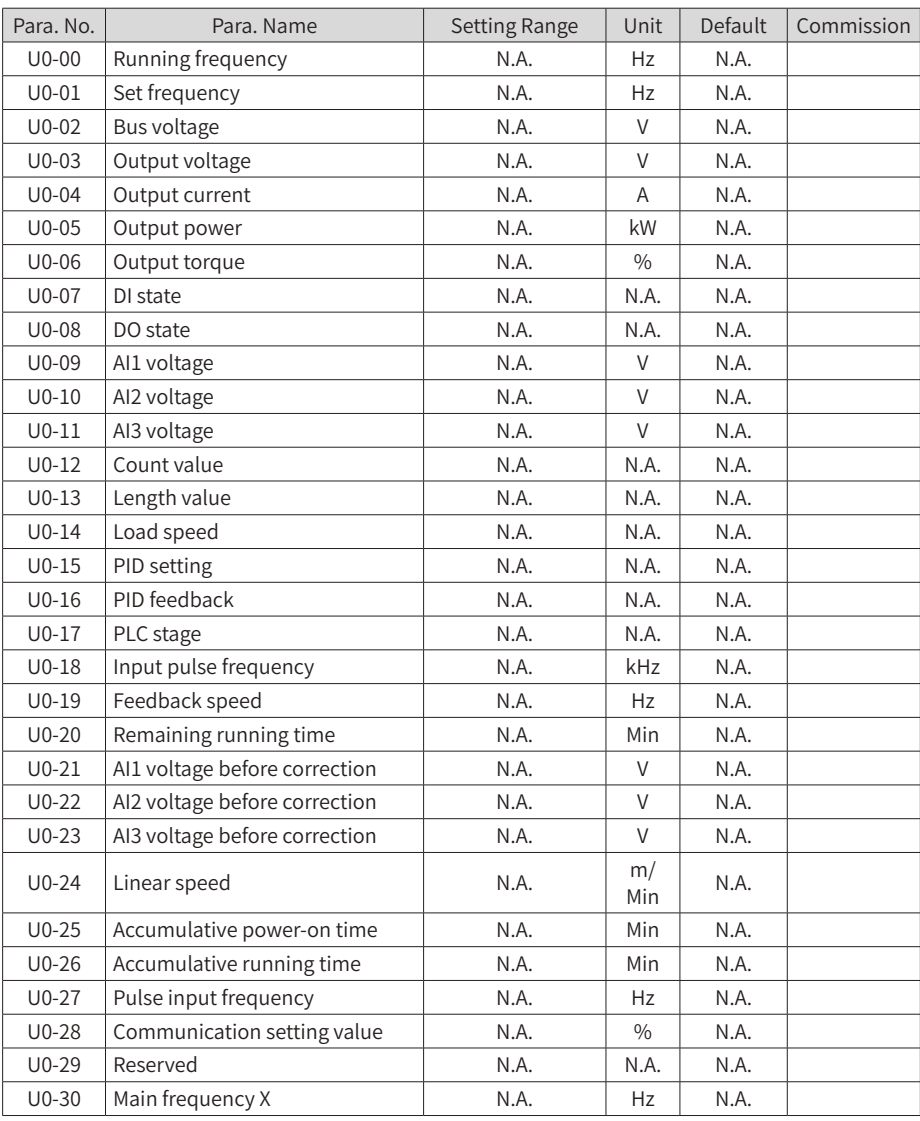

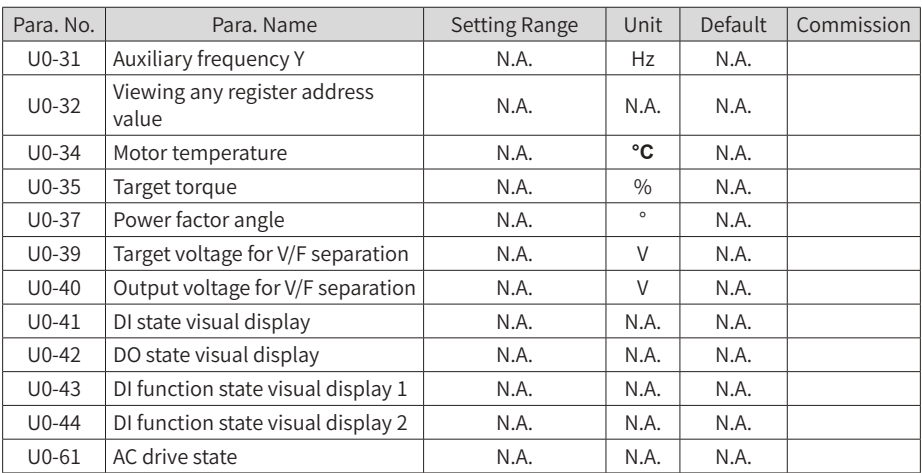

■ Group U3: Extension Card Communication Control

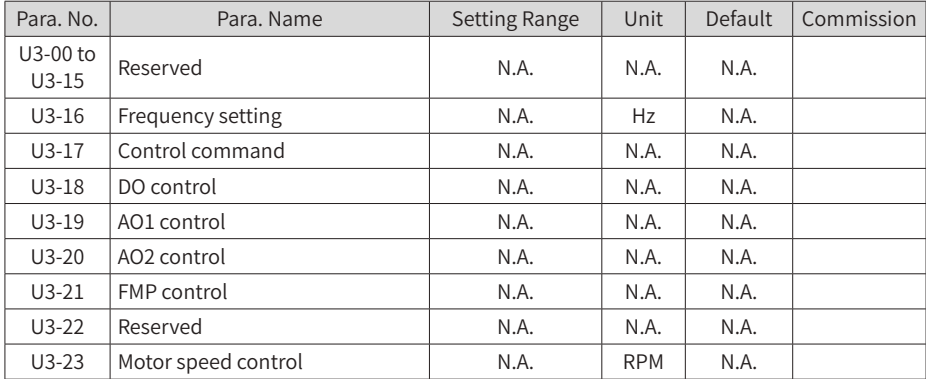

# **Revision History**

<span id="page-62-0"></span>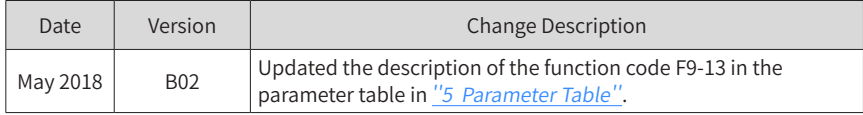

#### Shenzhen Inovance Technology Co., Ltd.

Add.: Building E, Hongwei Industry Park, Liuxian Road, Baocheng No. 70 Zone, Bao'an District, Shenzhen Tel: +86-755-2979 9595 Fax: +86-755-2961 9897 Service Hotline: 400-777-1260 http: //www.inovance.com

Suzhou Inovance Technology Co., Ltd. Add.: No. 16 Youxiang Road, Yuexi Town, Wuzhong District, Suzhou 215104, P.R. China Tel: +86-512-6637 6666 Fax: +86-512-6285 6720 Service Hotline: 400-777-1260 http: //www.inovance.com